Jane Baker is the merchandising Manager & is a new Buyer for VTLiving. She logs on to her portal where she can access everything she needs to do her job. It is spring and so time to plan for the 'Back to school" campaign.

Jane's scenario for handling

an product availability alert.

Click on Jane's icon.

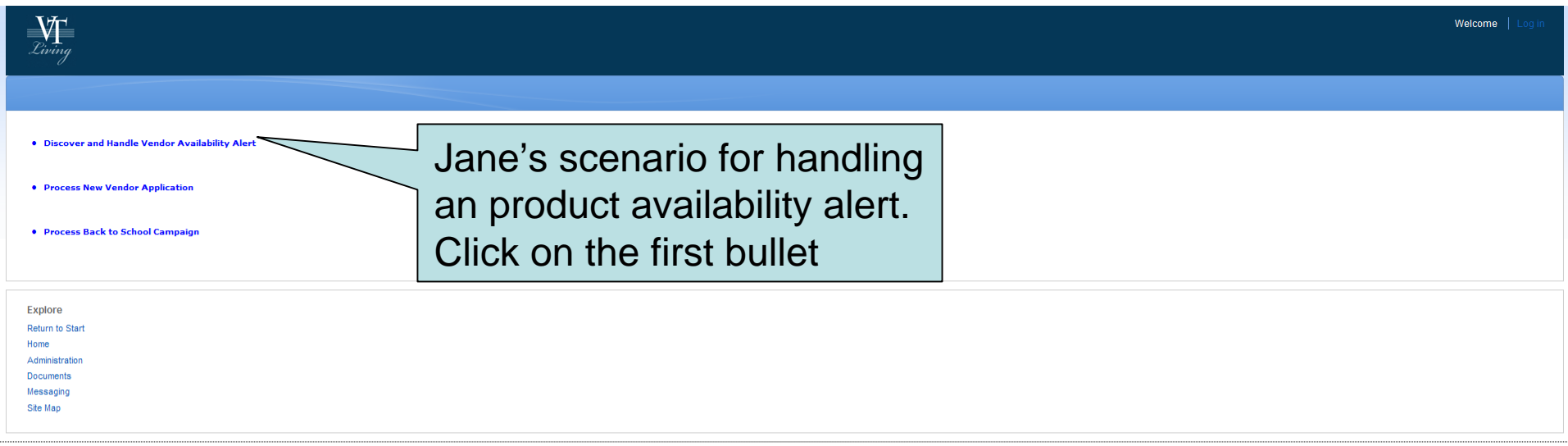

After logging into her portal, Jane sees everything she needs to manage merchandising at VT Living. She sees her personalized home page with information that is relevant to her job, and notes that the PR team has done a good job of getting the fall campaign visible in the press. An alert raises concern however that she may be facing a supply constraint!

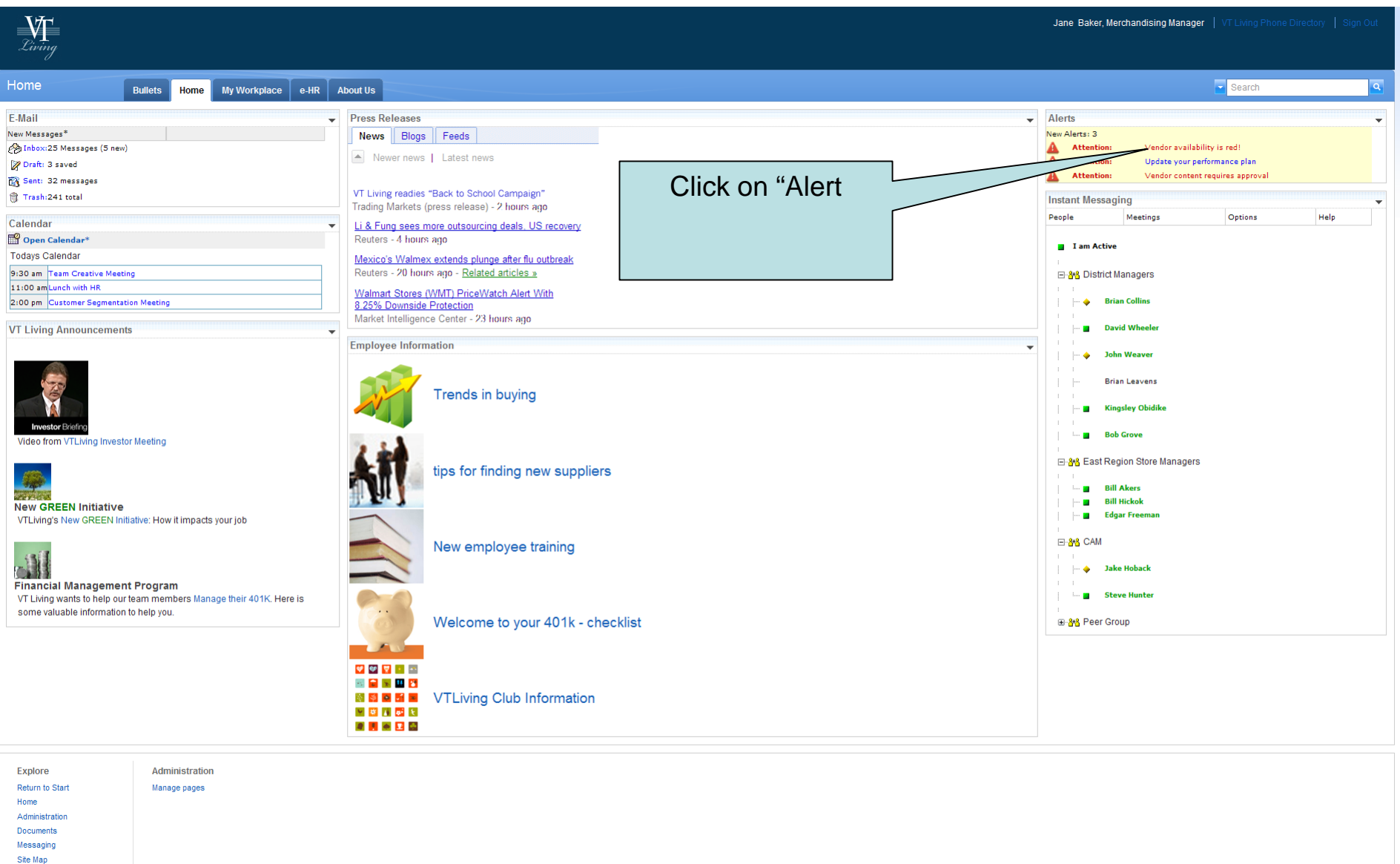

Jane reviews her dashboard to see that her present vendors are missing their availability and quality service level agreements. (SLA's). She needs to find a new vendor and so finds another buyer with experience in this area.

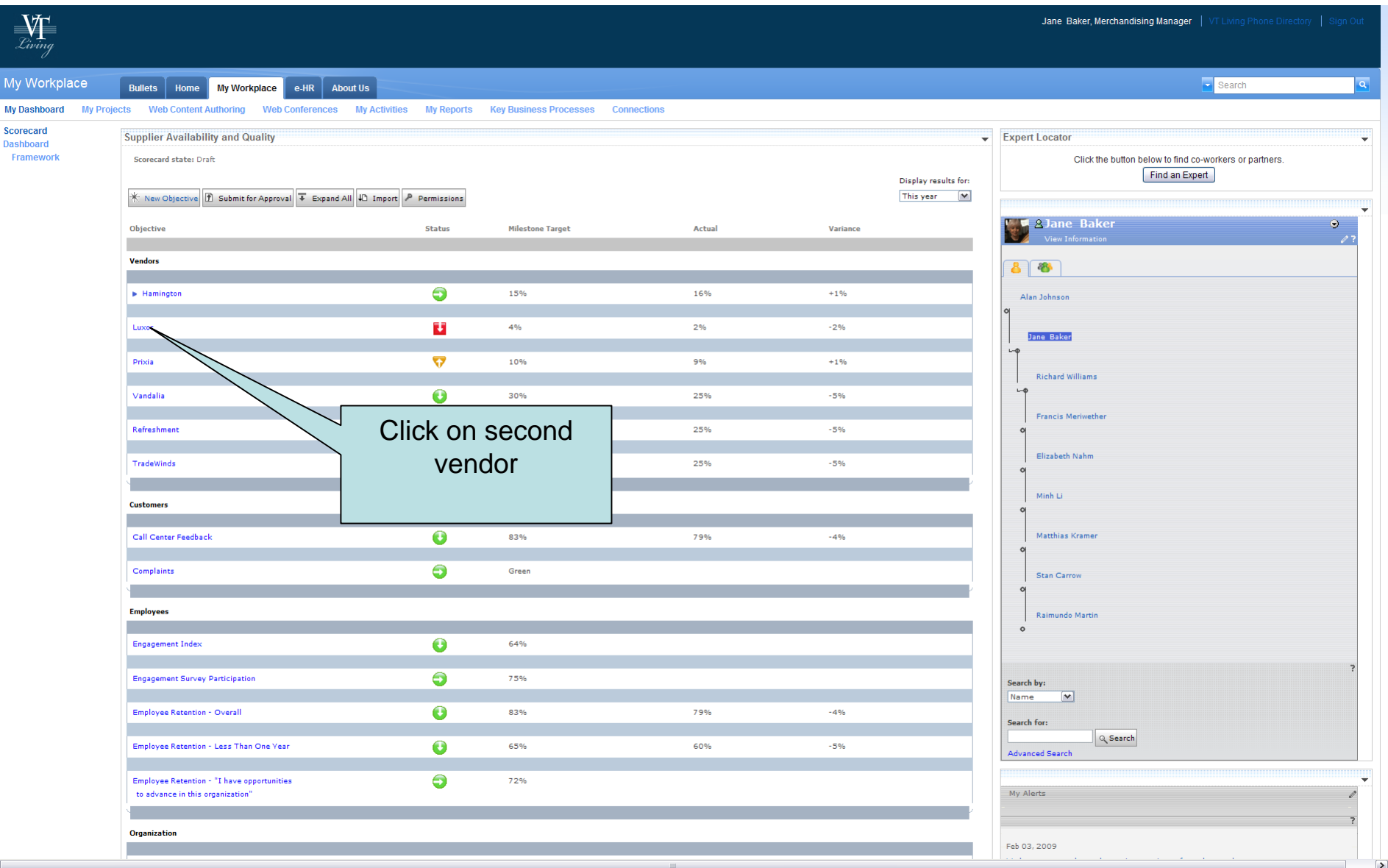

My Computer

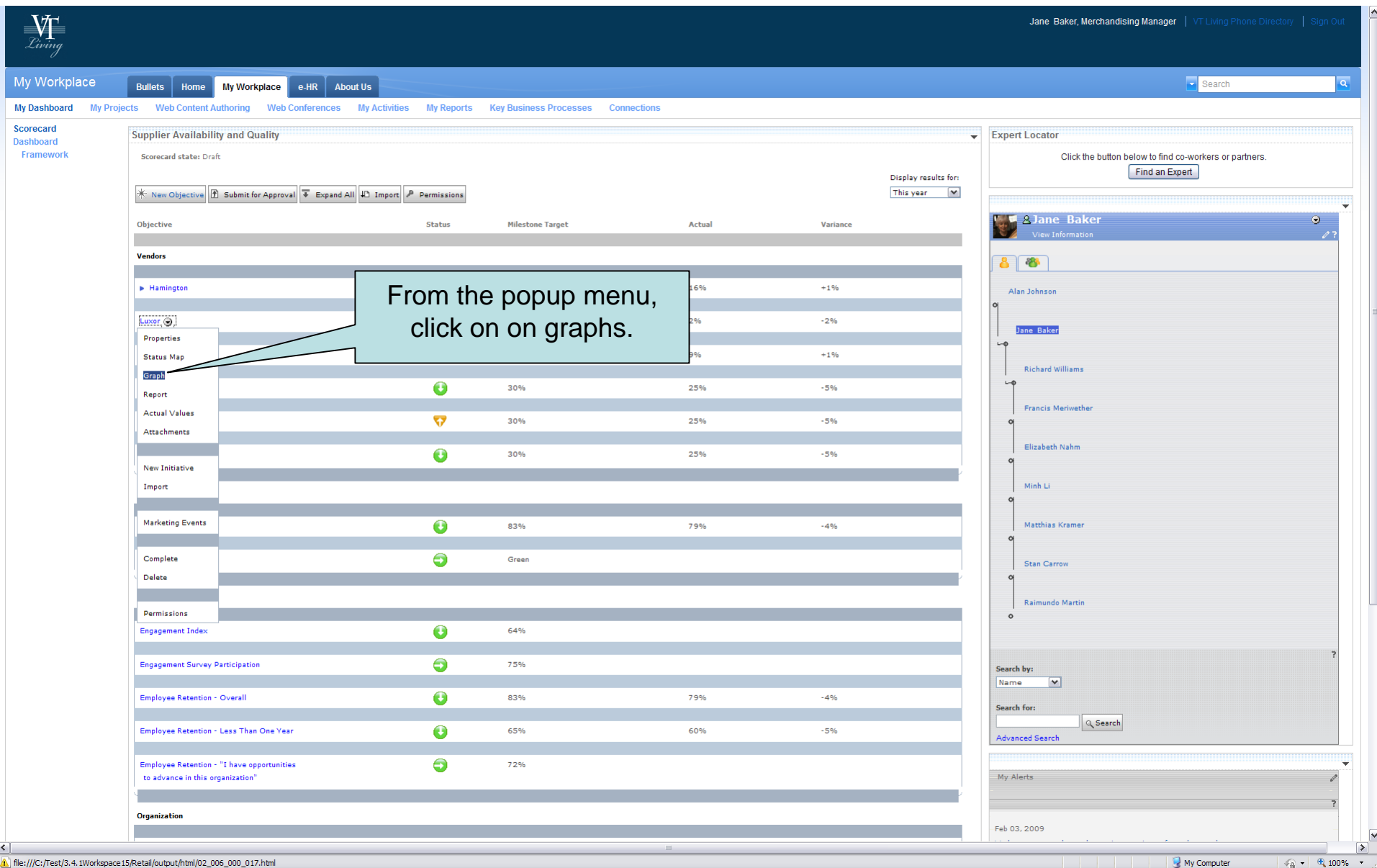

From the chart, Jane sees that there is a product availability problem with Futons; supply is definitely not keeping up with forecasted demand. She drills down on Futons.

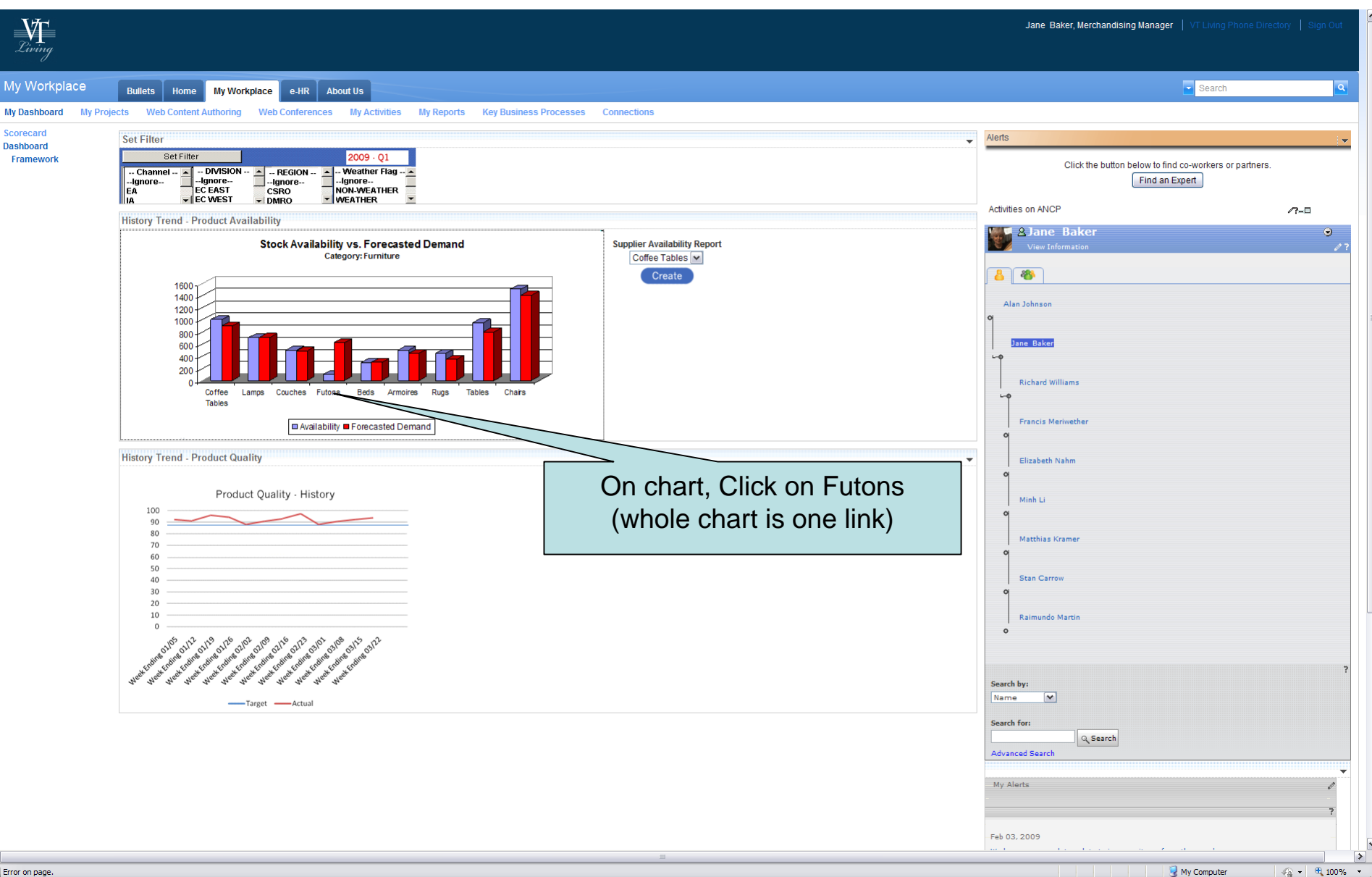

From the chart, Jane can see that her suppliers are not keeping up with forecast. To see if they will be able to meet demand, Jane creates an availability report.

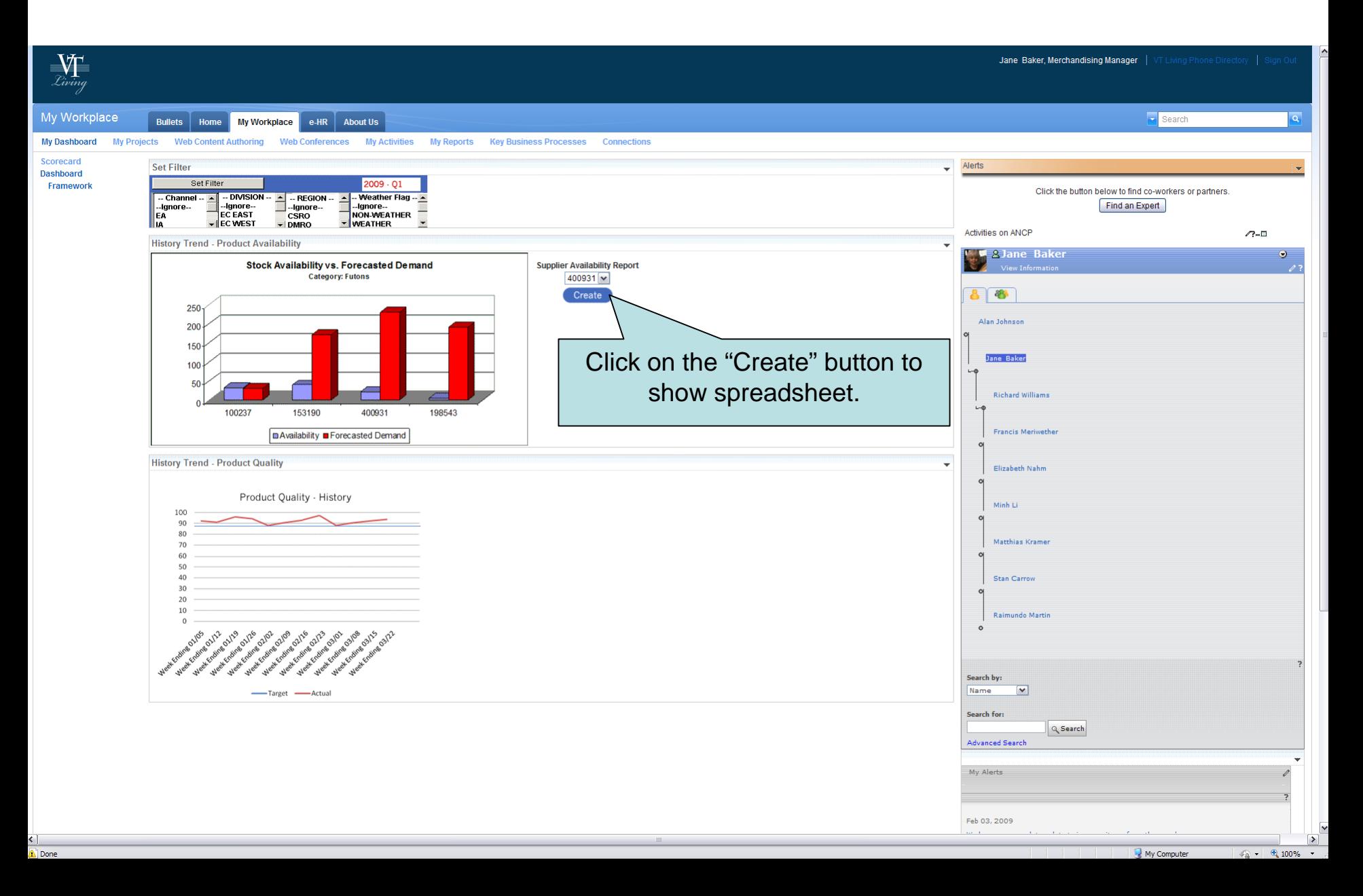

As she views the Supplier Availability Report, Jane can see from the existing supplier availability that none of her current dependable suppliers have enough on hand to fulfill her needs. She needs an expert to find a new supplier.

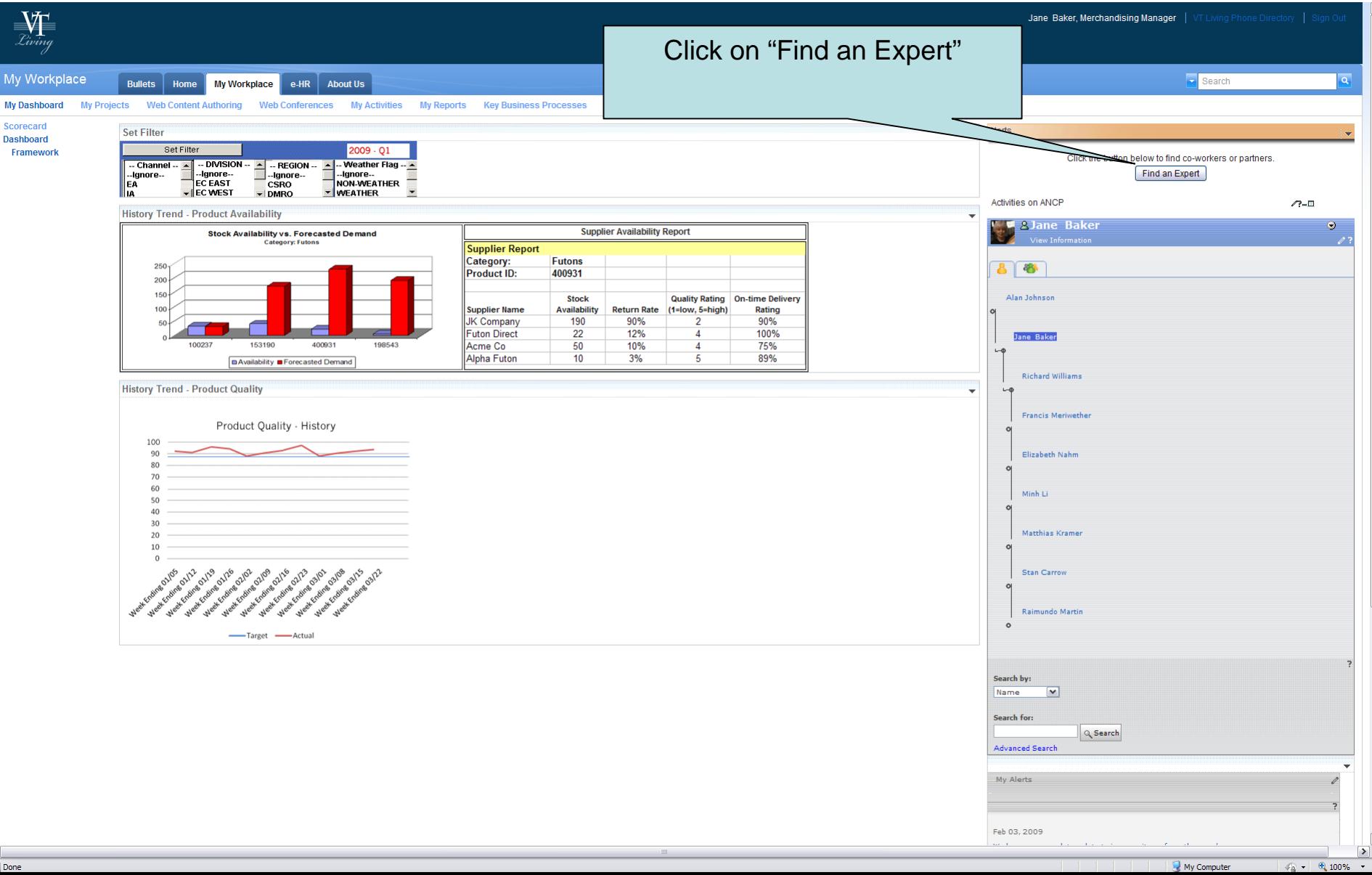

The corporate directory provides easy access to employees and providers.

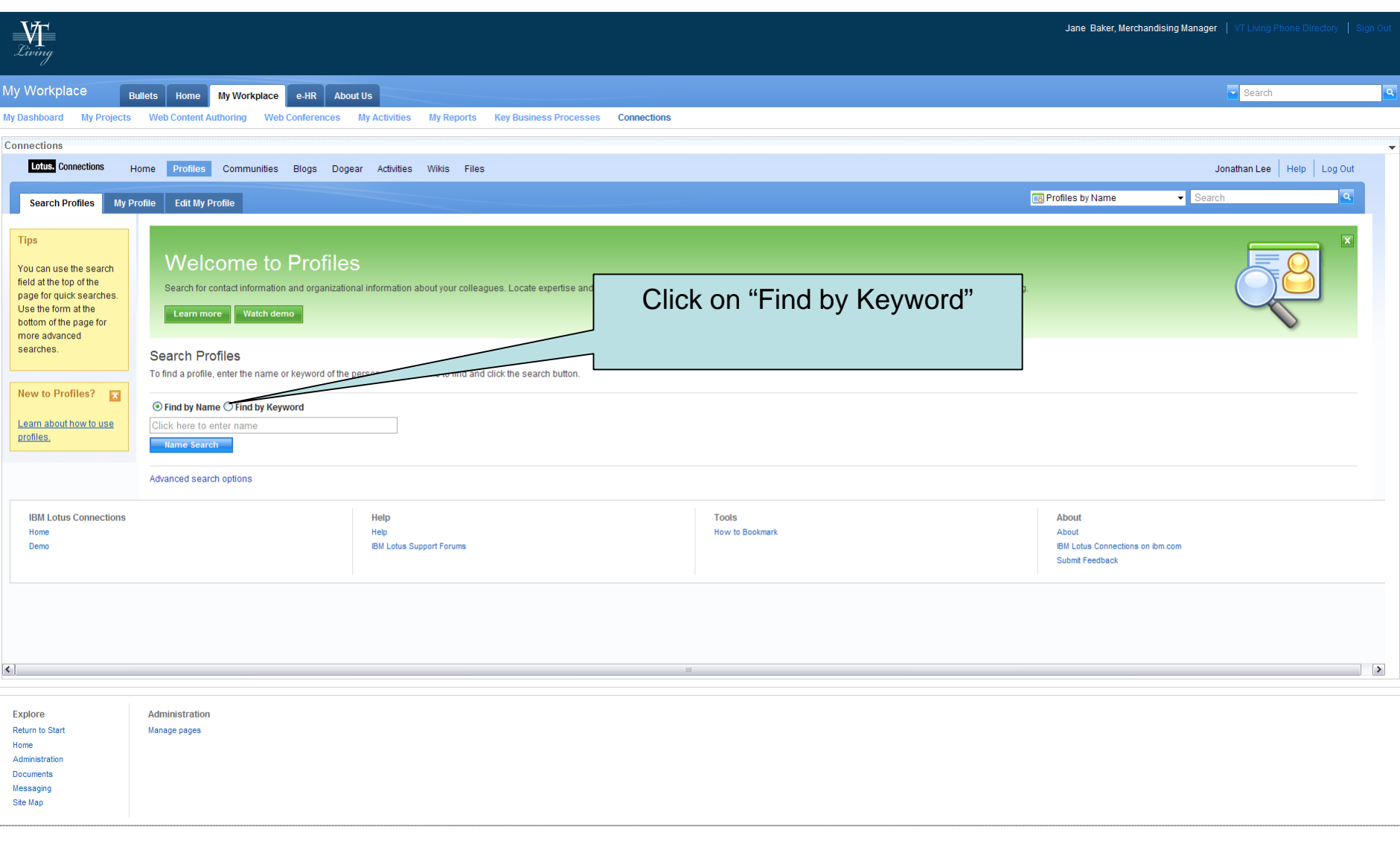

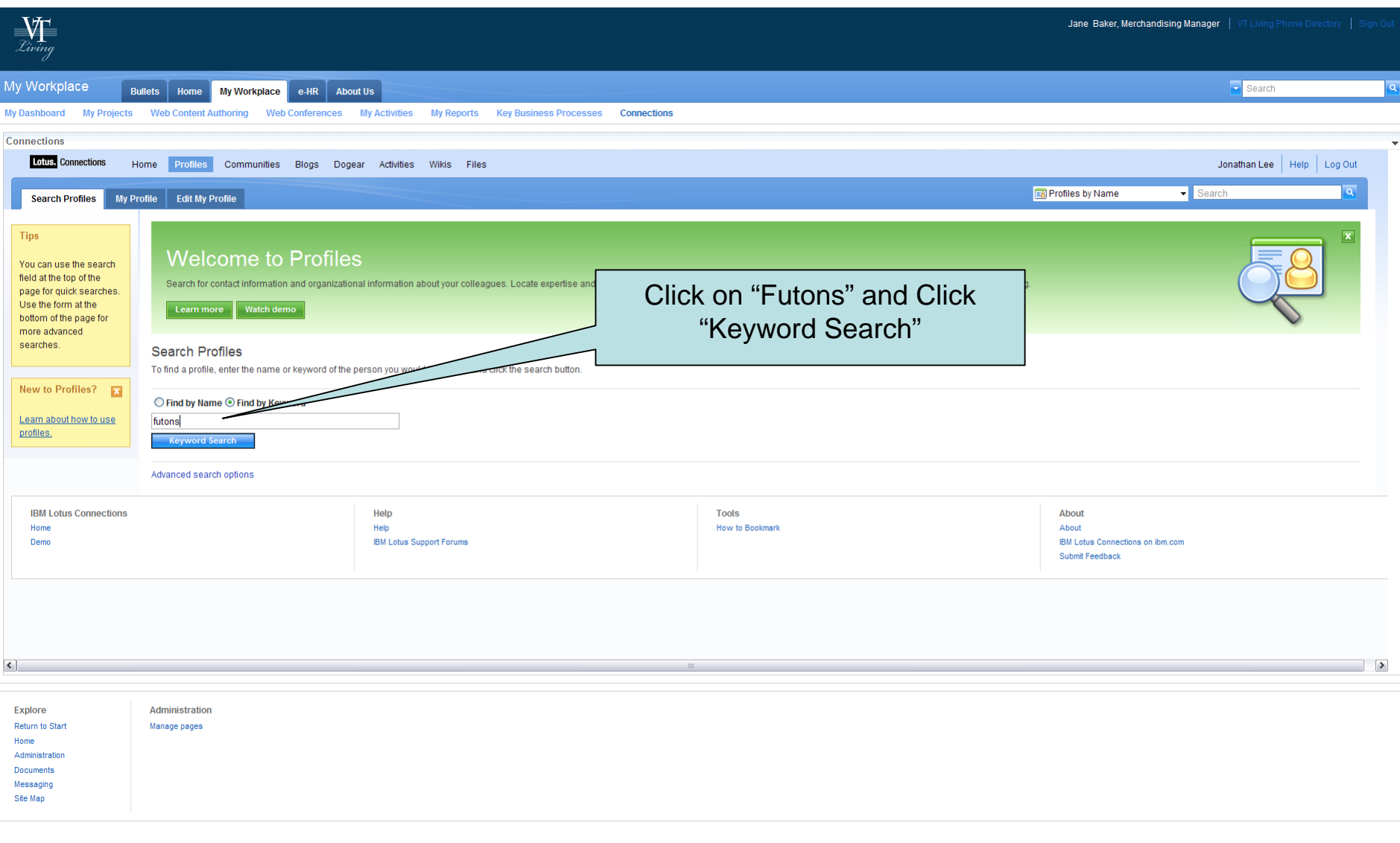

### Employee and vendor profiles make it easy to find experts on any given topic.

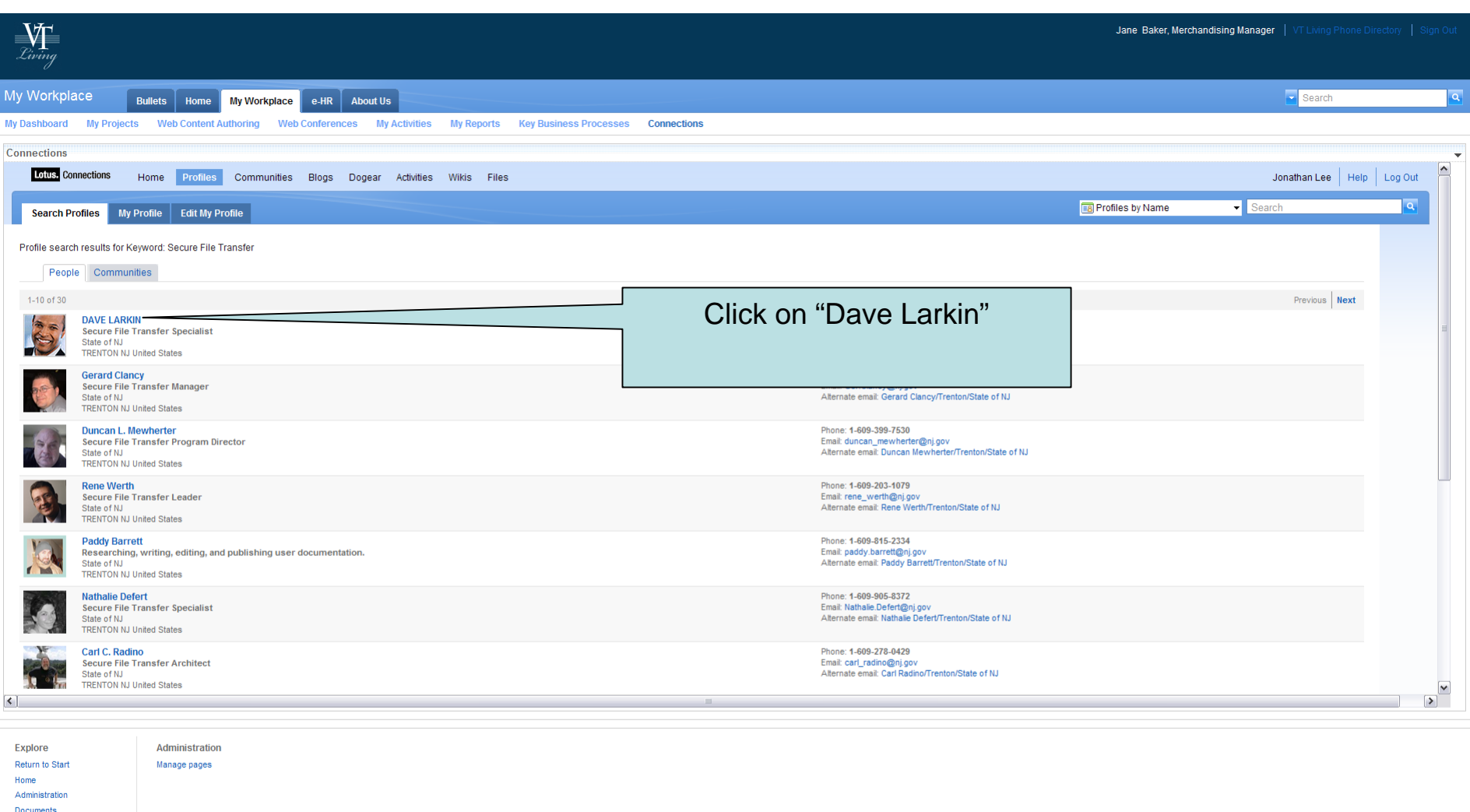

Messaging Site Map

#### The IM feature can determine if Dave is online.

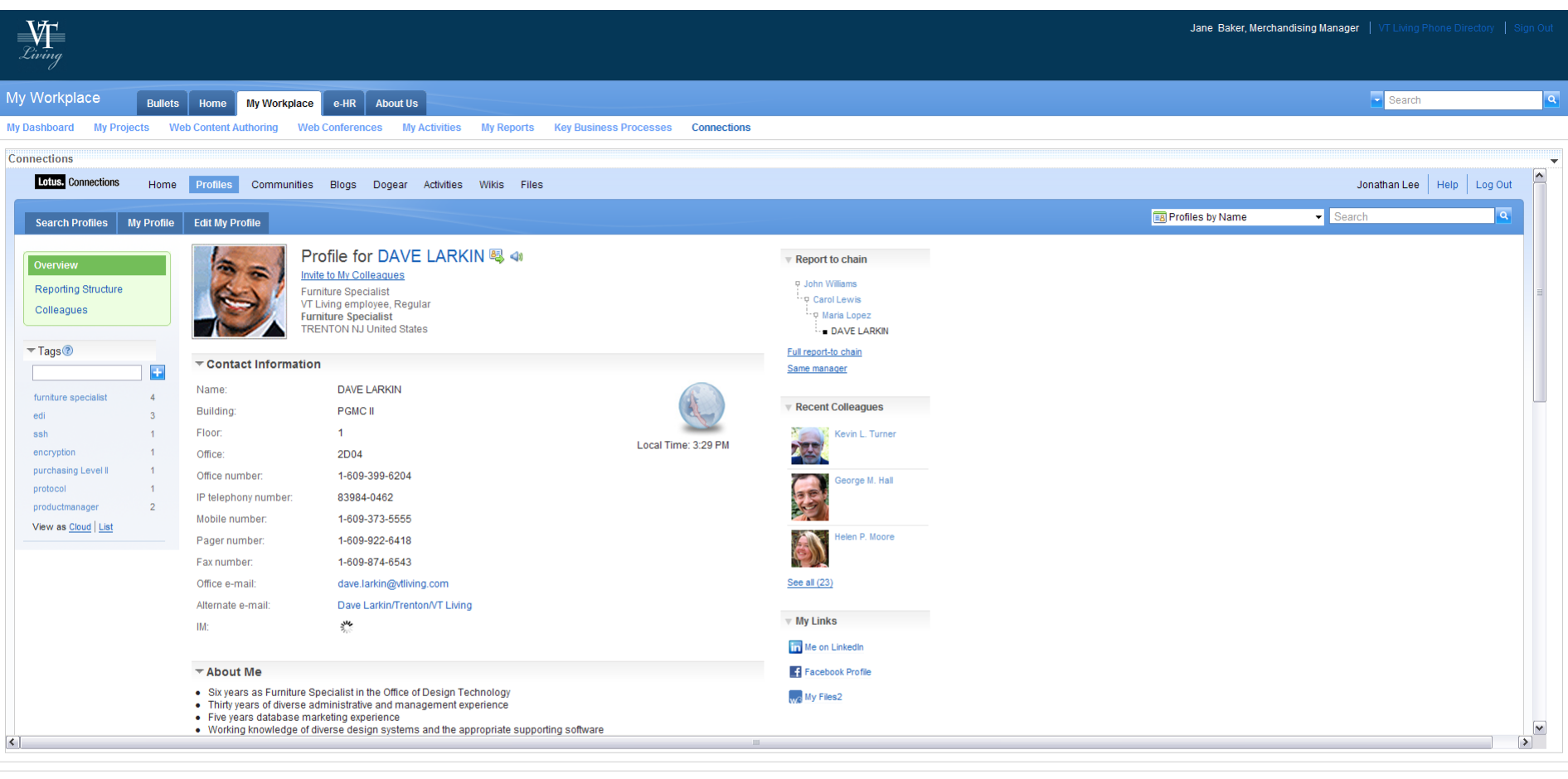

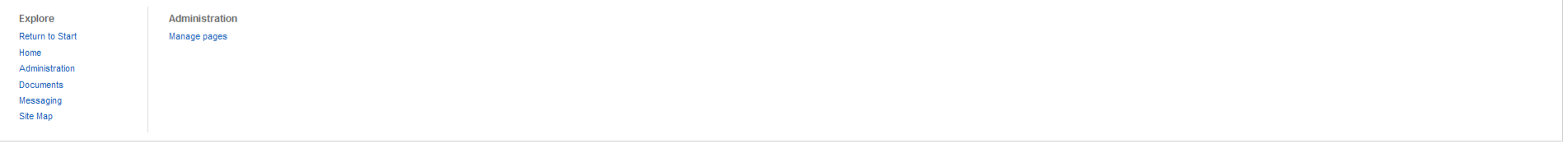

#### The IM feature determined that Dave is available.

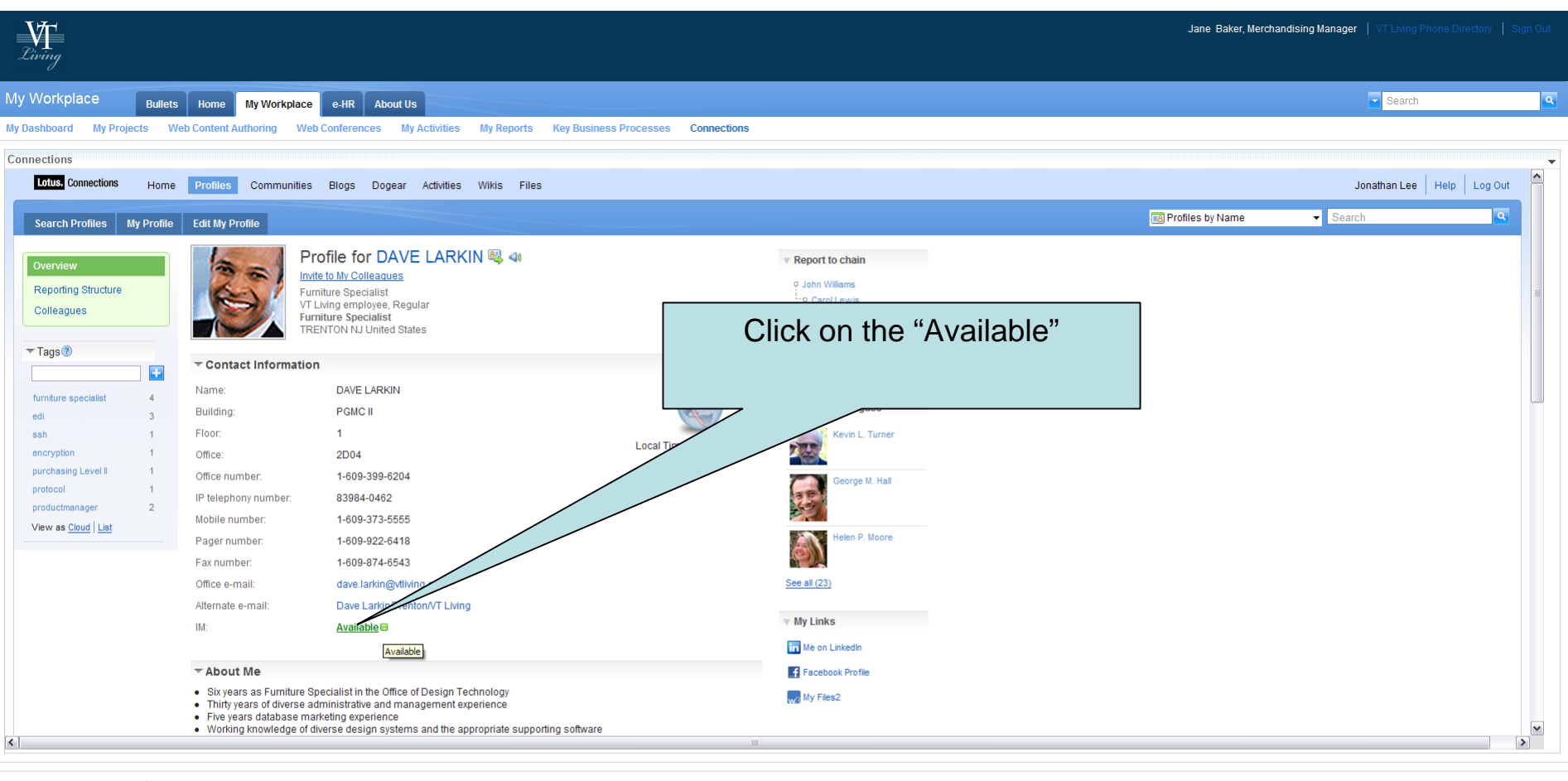

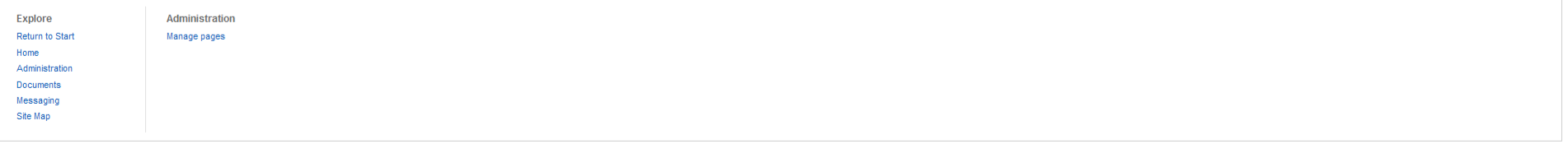

#### Chat ensues, Dave recommends vendor EuroFuton and contact Paul Kelsey.

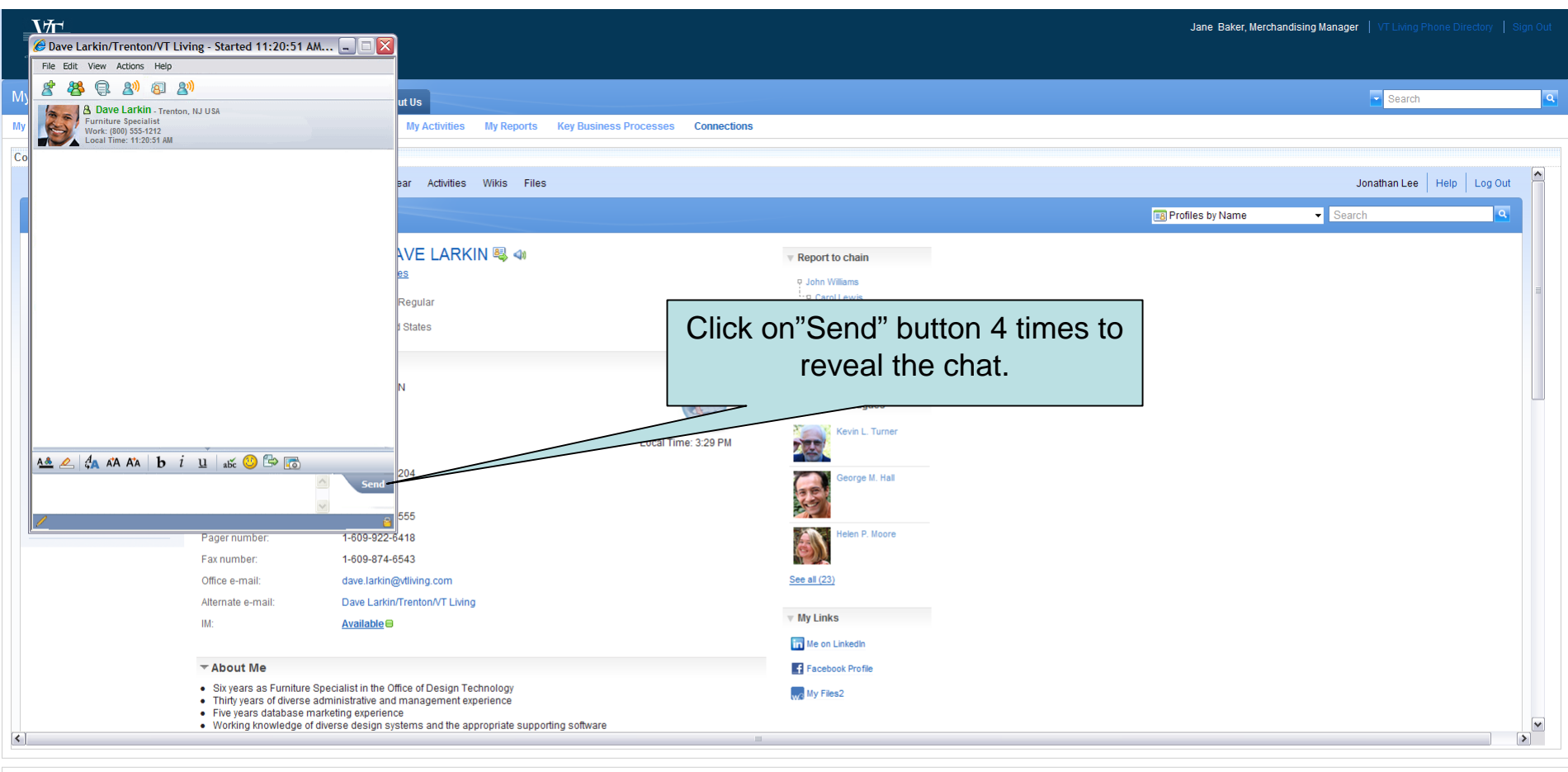

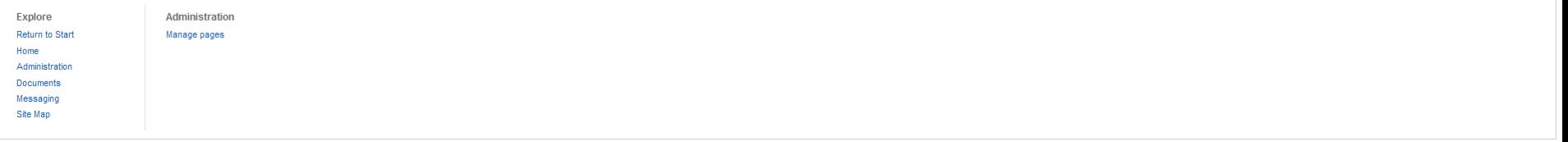

### Dave provides a link for Paul Kelsey's email.

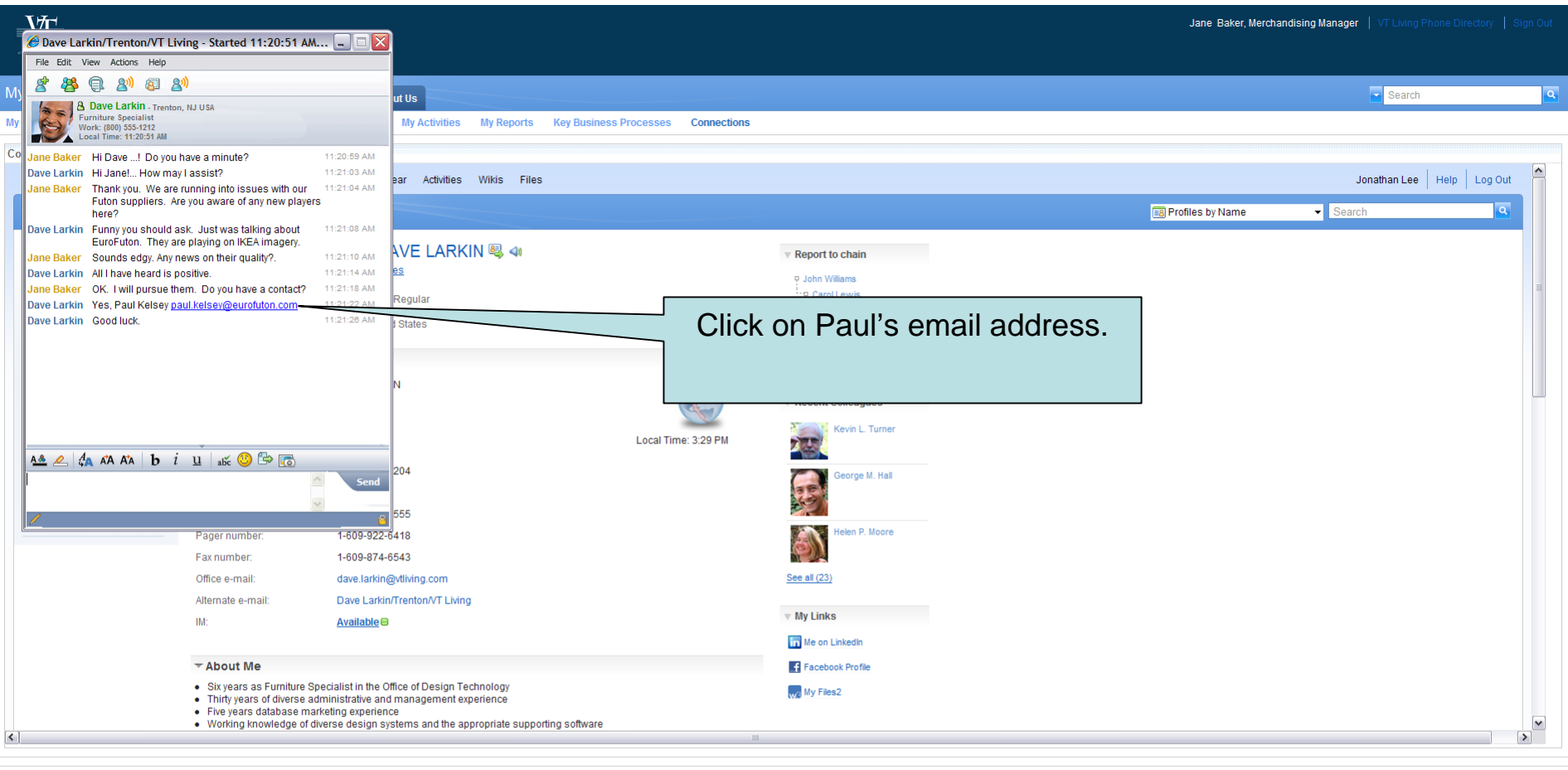

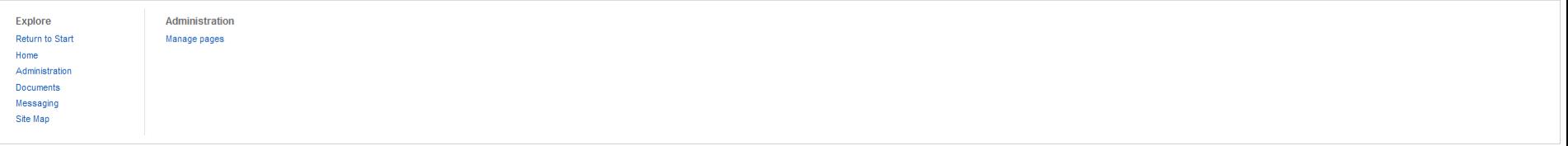

After clicking on the link, up comes the email form to Paul Kelsey. Jane types her email and sends it.

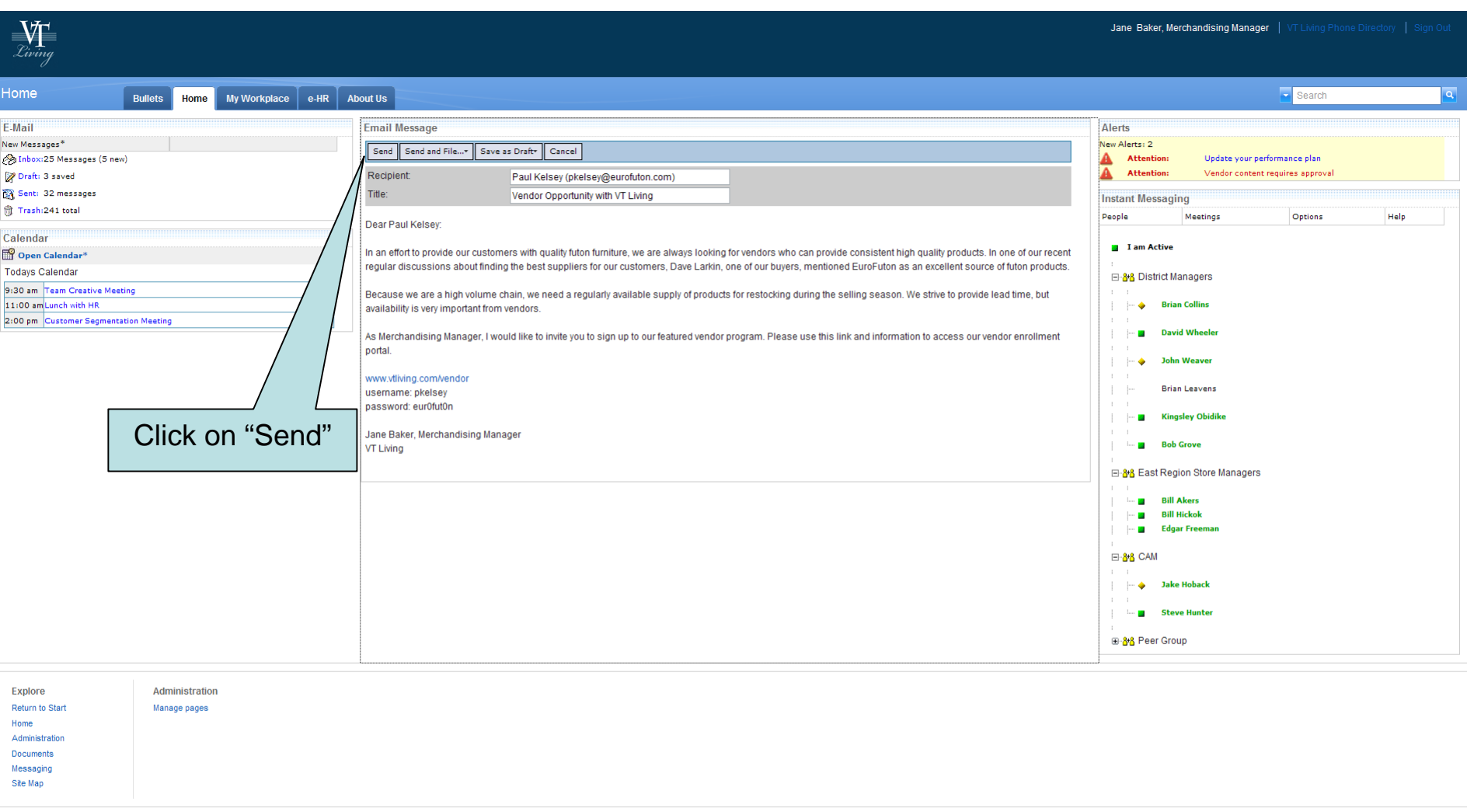

### Jane, having completed finding a new vendor, signs out.

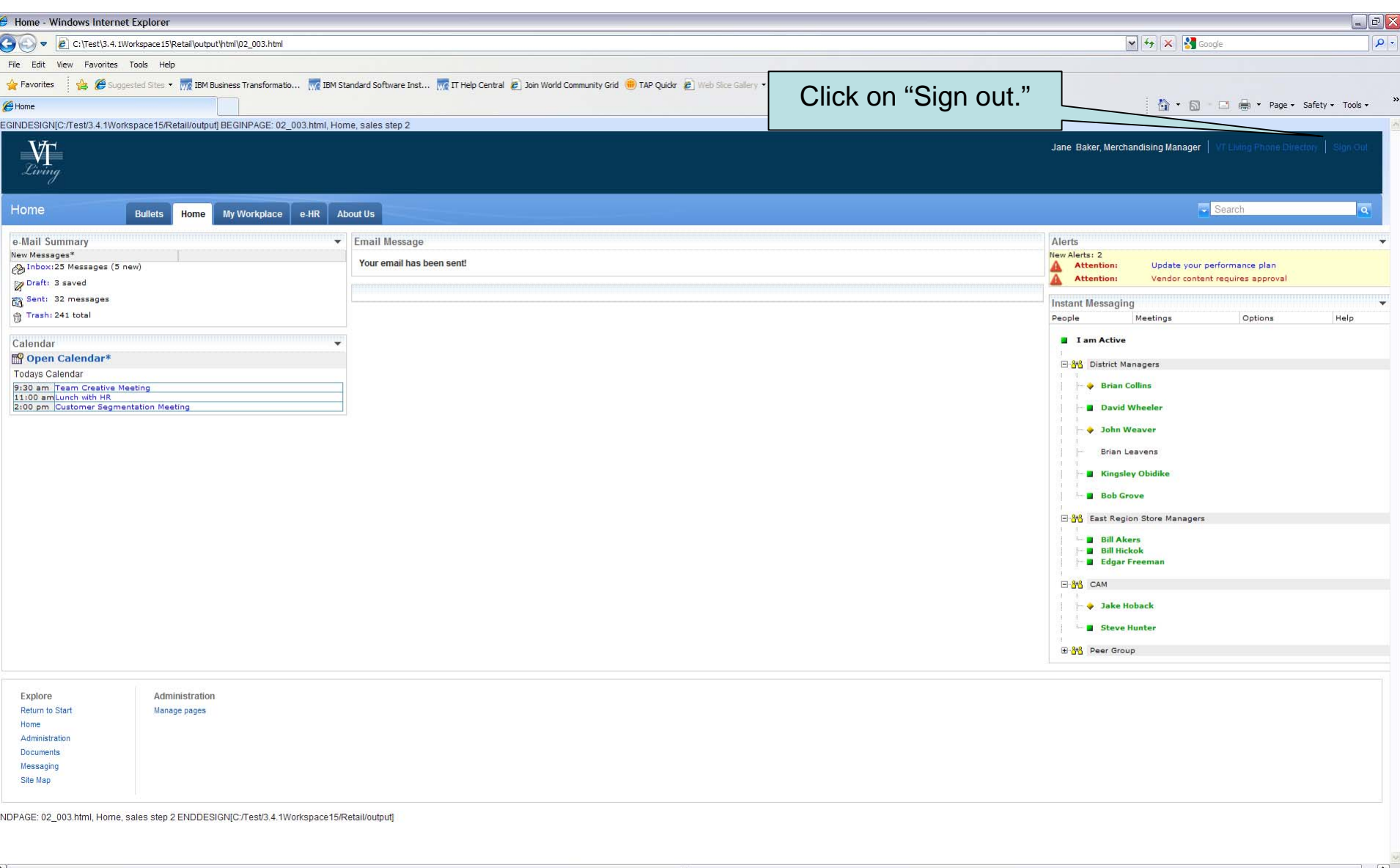

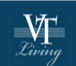

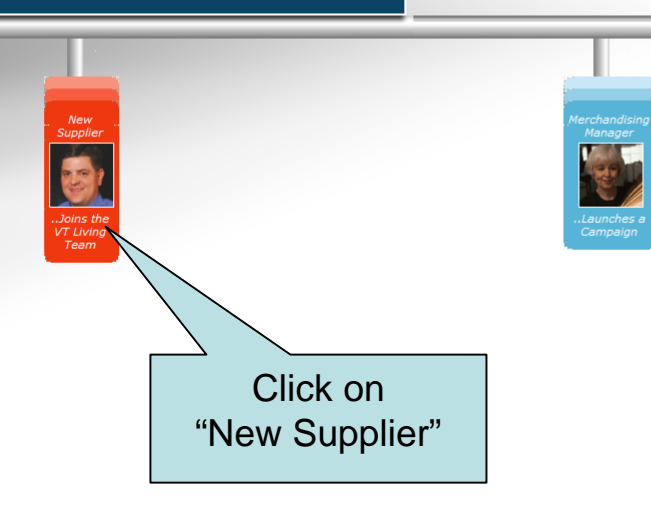

# Paul's scenario about becoming a new vendor.

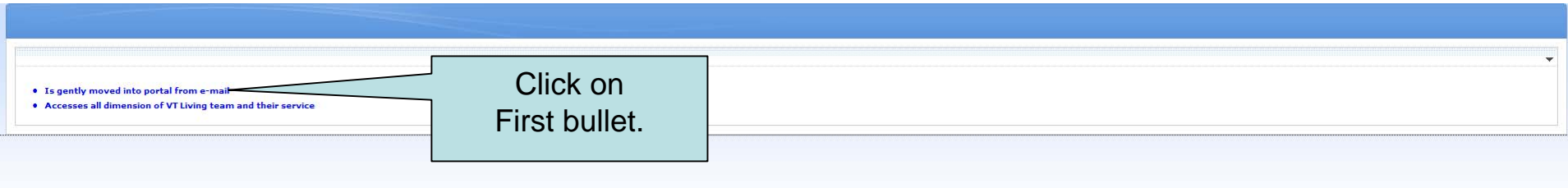

Paul sees that he has a new email in his inbox from Jane Baker at VT Living about becoming a vendor.

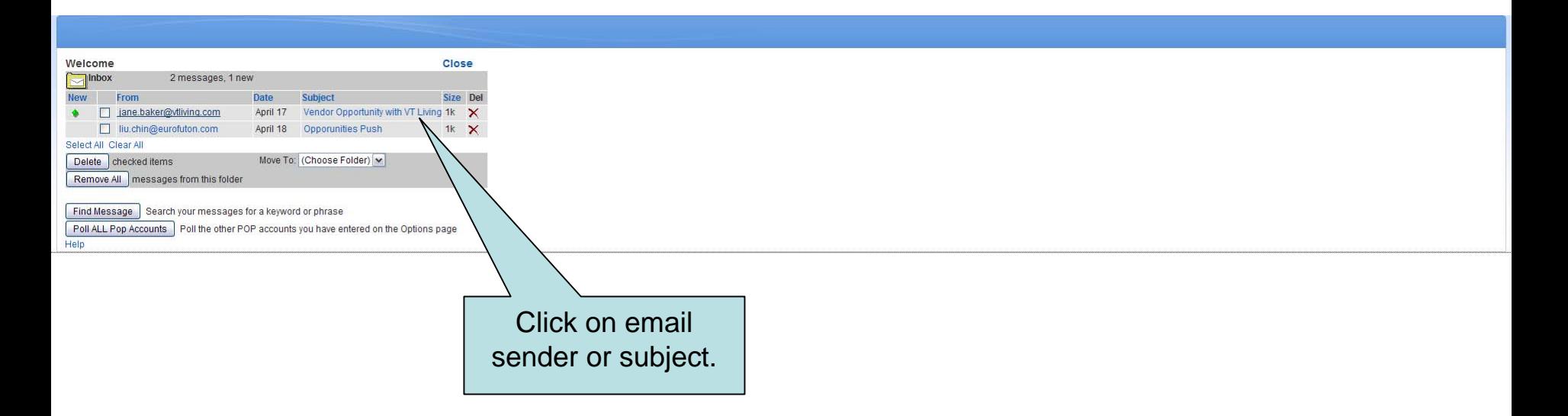

Paul's interested in the opportunity presented by Jane in the email containing a link, username, and password. He has been interested in working with VTLiving, so he clicks the link to learn more.

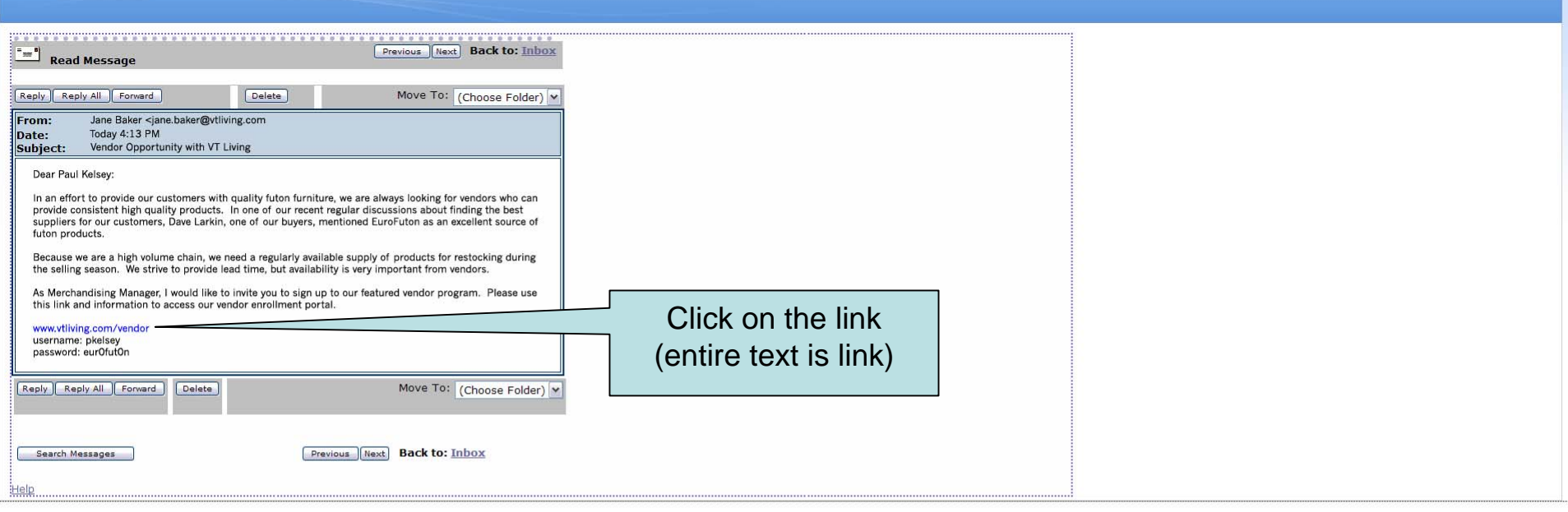

The link takes Paul to the VT Living login page. He enters the username and password provided by Jane.

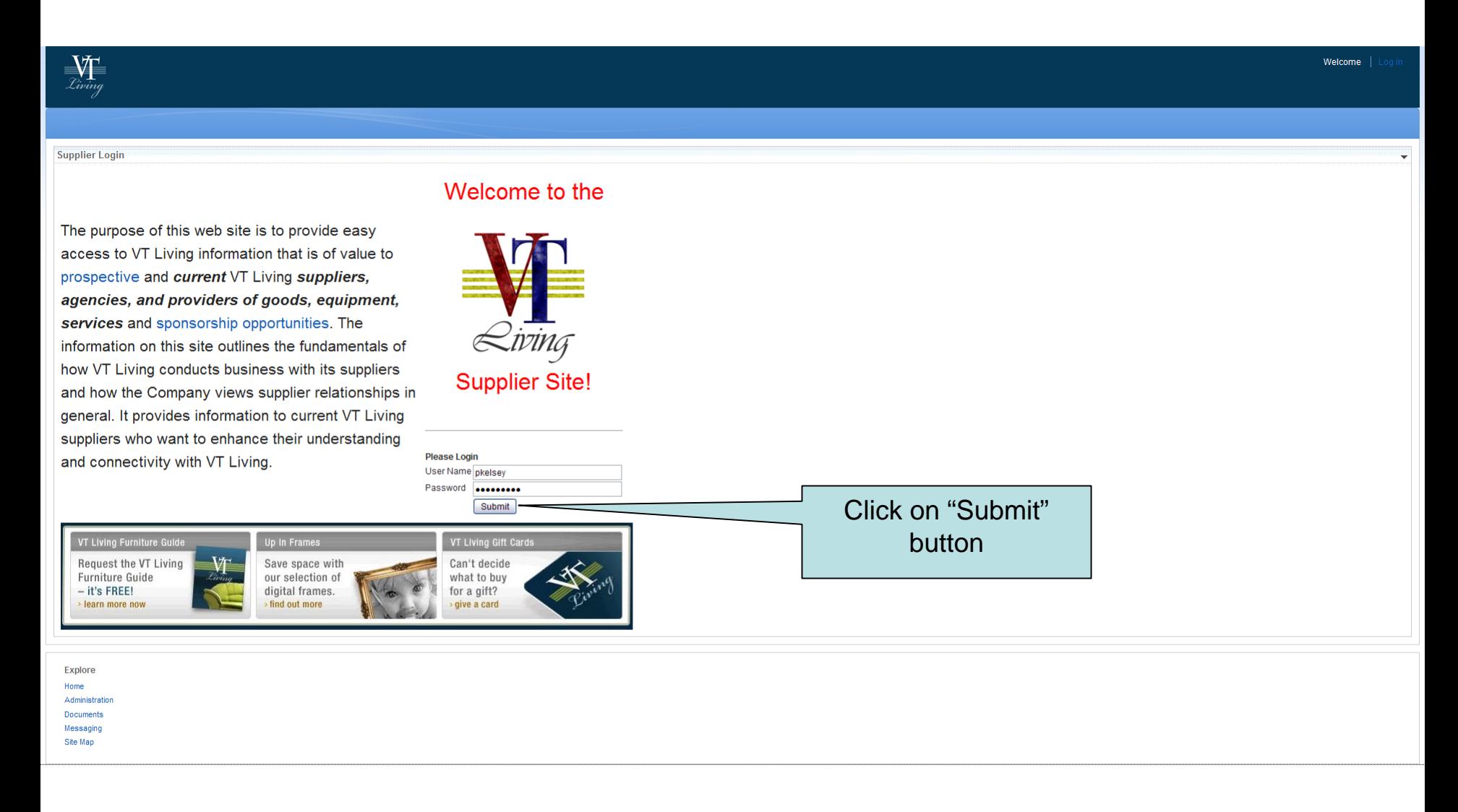

Paul Kelsey is now logged in to the VT Living Supplier portal. He immediately notices that the VT Living has provided him with lots of helpful information tailored to his needs. There are several standard reports, compliance information, and documents on the left, and detailed tabs on the top of the page. In the center, he can view welcome messages, and more detailed information about who VTLiving is.

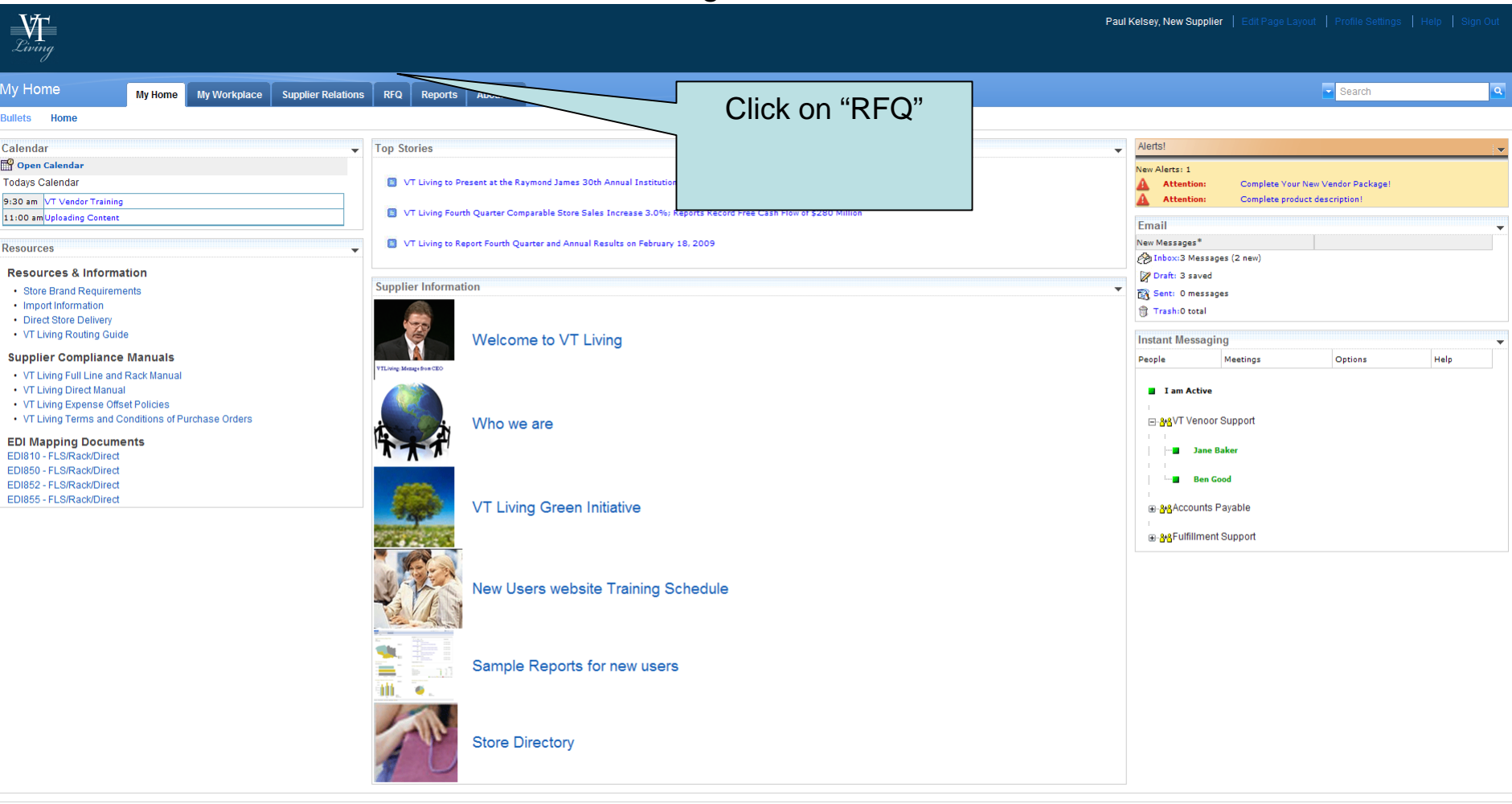

Explore Home Administration

Documents Messaging Site Map

Administration Manage pages

Paul looks at the RFQ page with may opportunities to supply requested products to VT Living. He sees open RFQs that interest him, but, before going back to see how to become a supplier, he checks to see what reports may be available to him once he is an approved supplier.

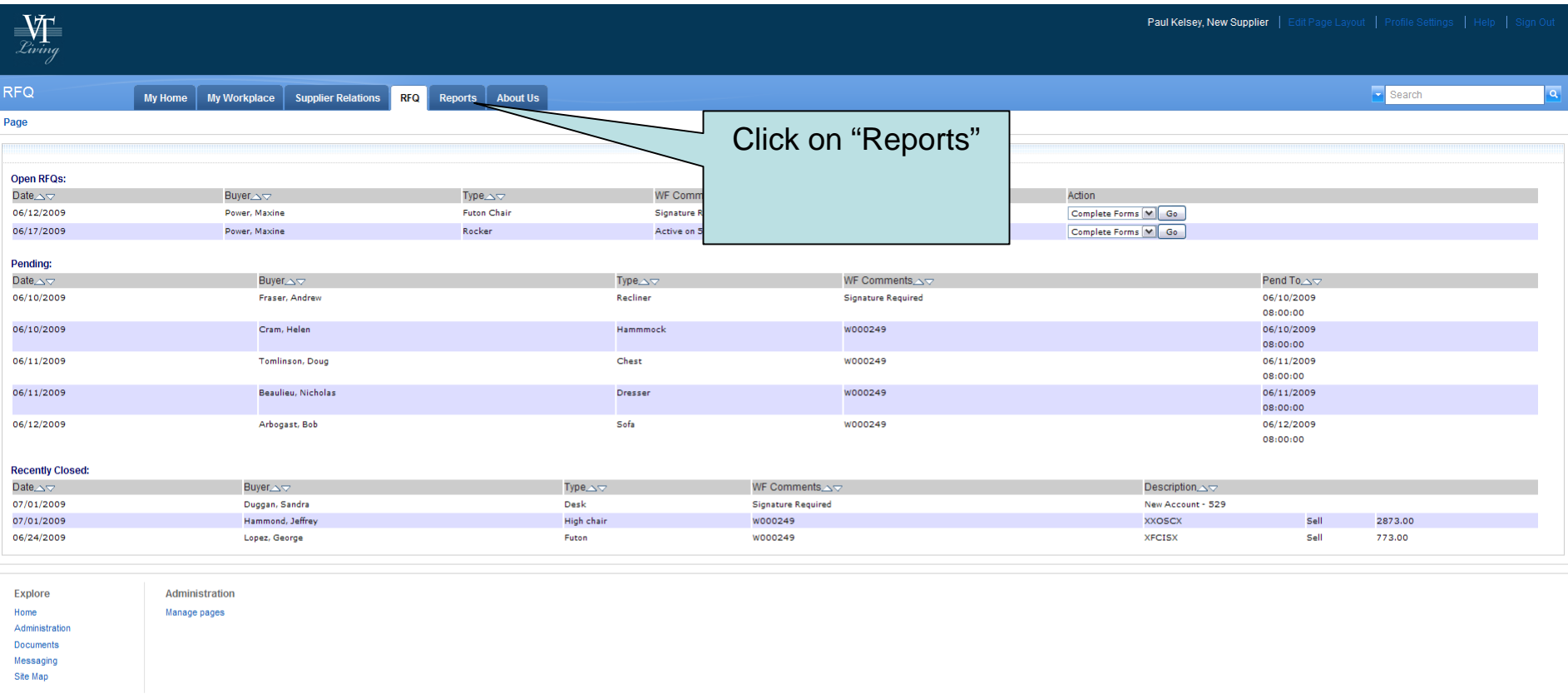

Now that Paul has seen some information about standard reports of helpful information, open RFQs, and detailed information about VTLiving, he returns to his new supplier Home Page.

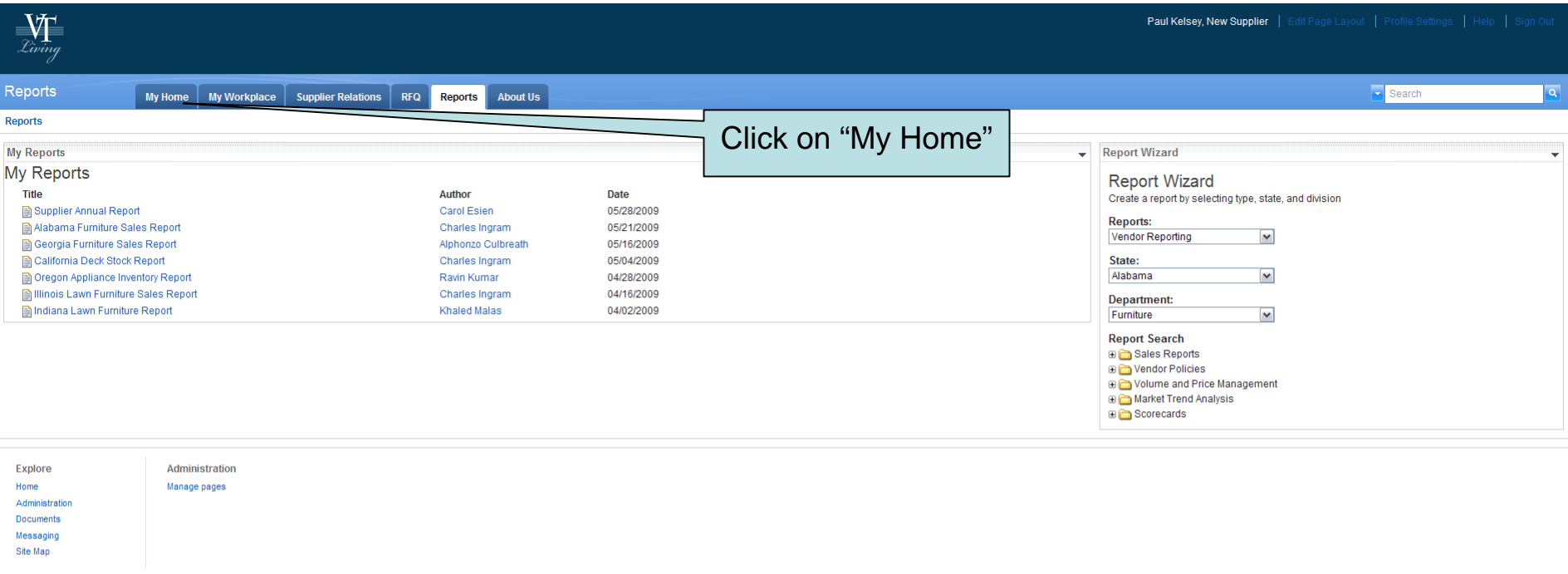

Paul noticed in the center of the page, he can view welcome messages, information about VTLiving's Green Initiative, as well as a training schedule for new users to help him be more effective. Before continuing to explore the site, he notices an alert on the right hand side of the page. He clicks there to continue.

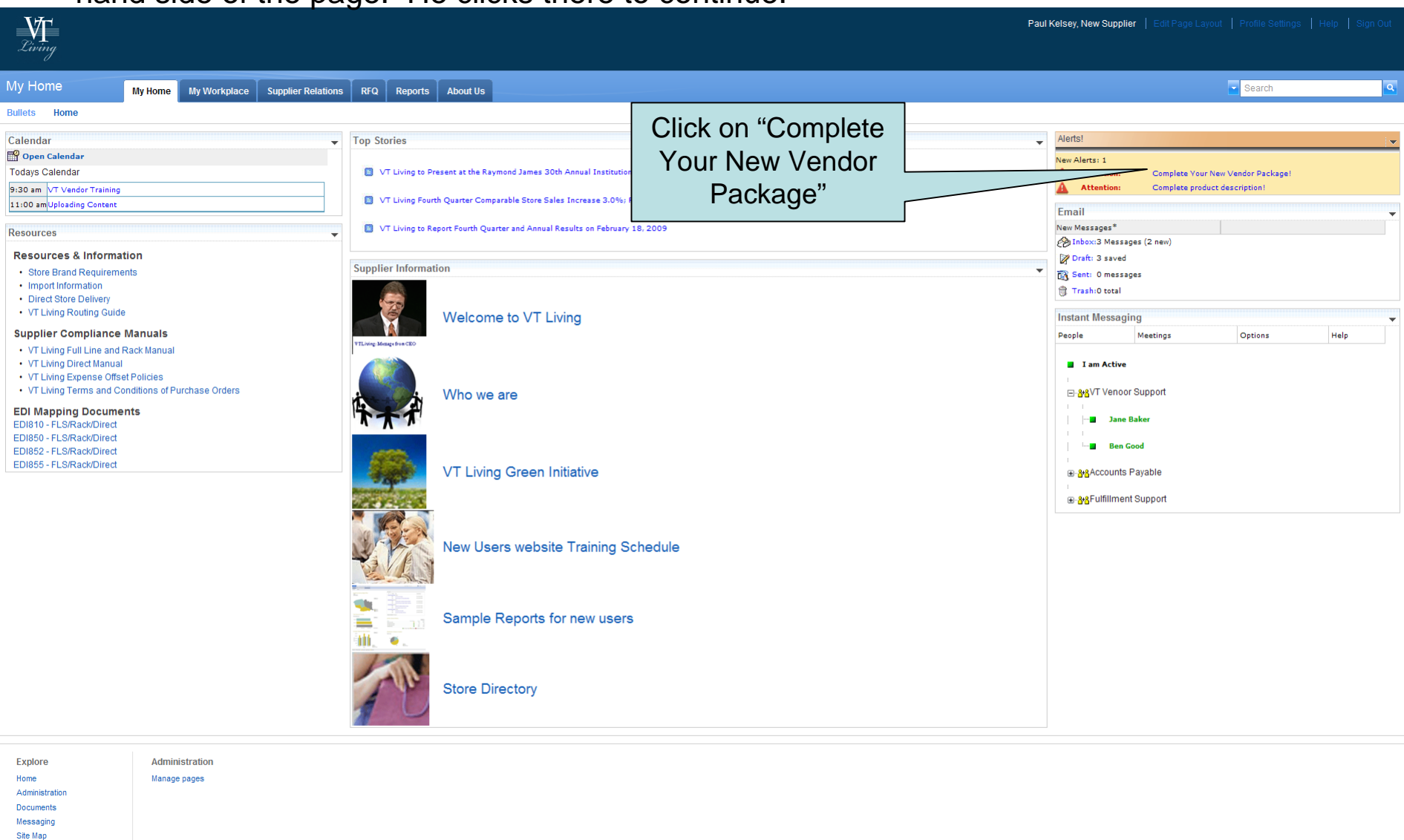

In the middle of the page, he sees the new supplier checklist that he needs to complete to begin the process of doing business with VT Living. The new vendor checklist ensures a consistent best practice approach is used when bring new vendors into the firm.

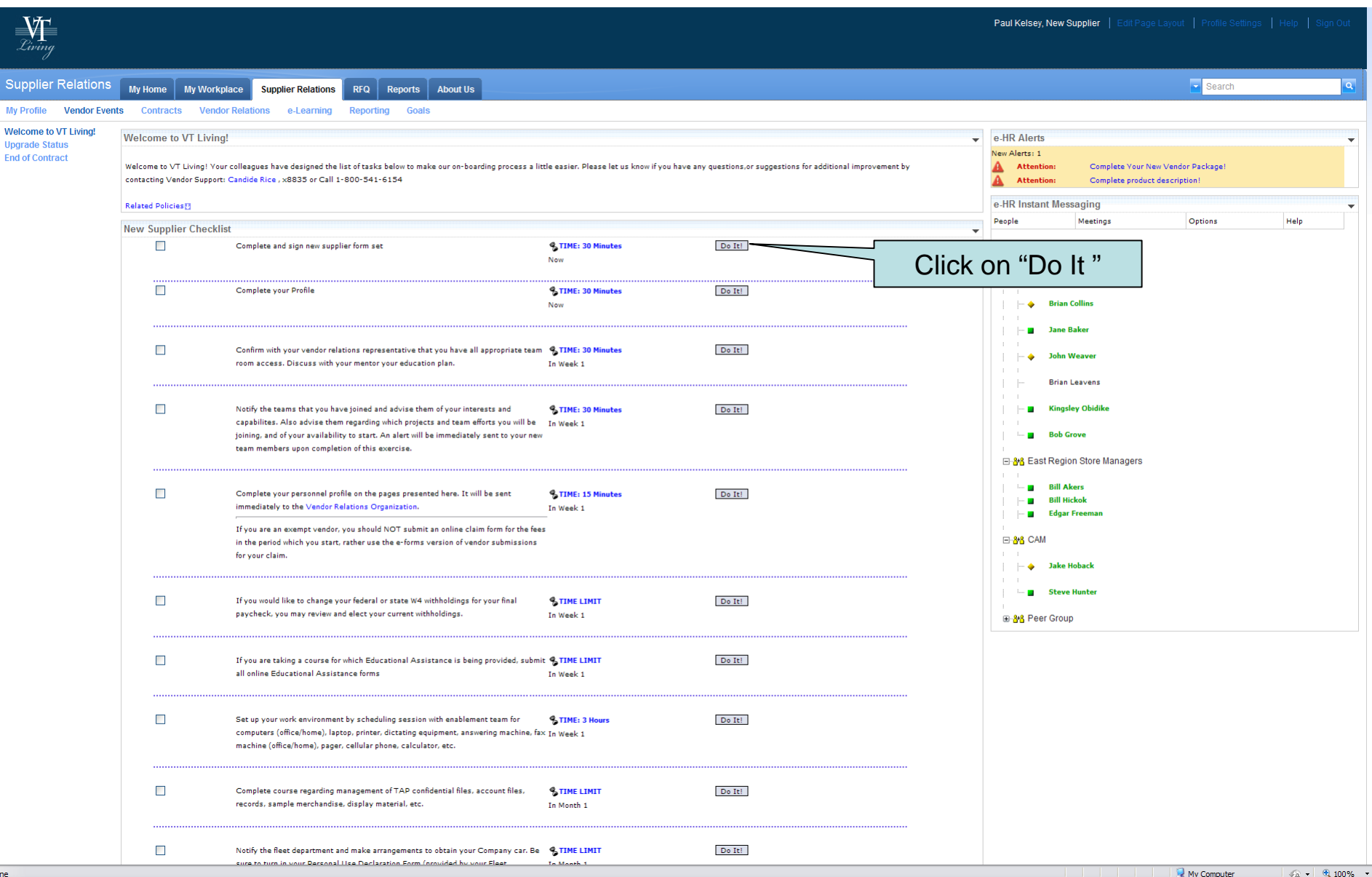

While Lotus Forms can provide defect-free capture of information, new members of the VT Community enjoy easy interaction with their colleagues. Paul reaches out to chat with Jane.

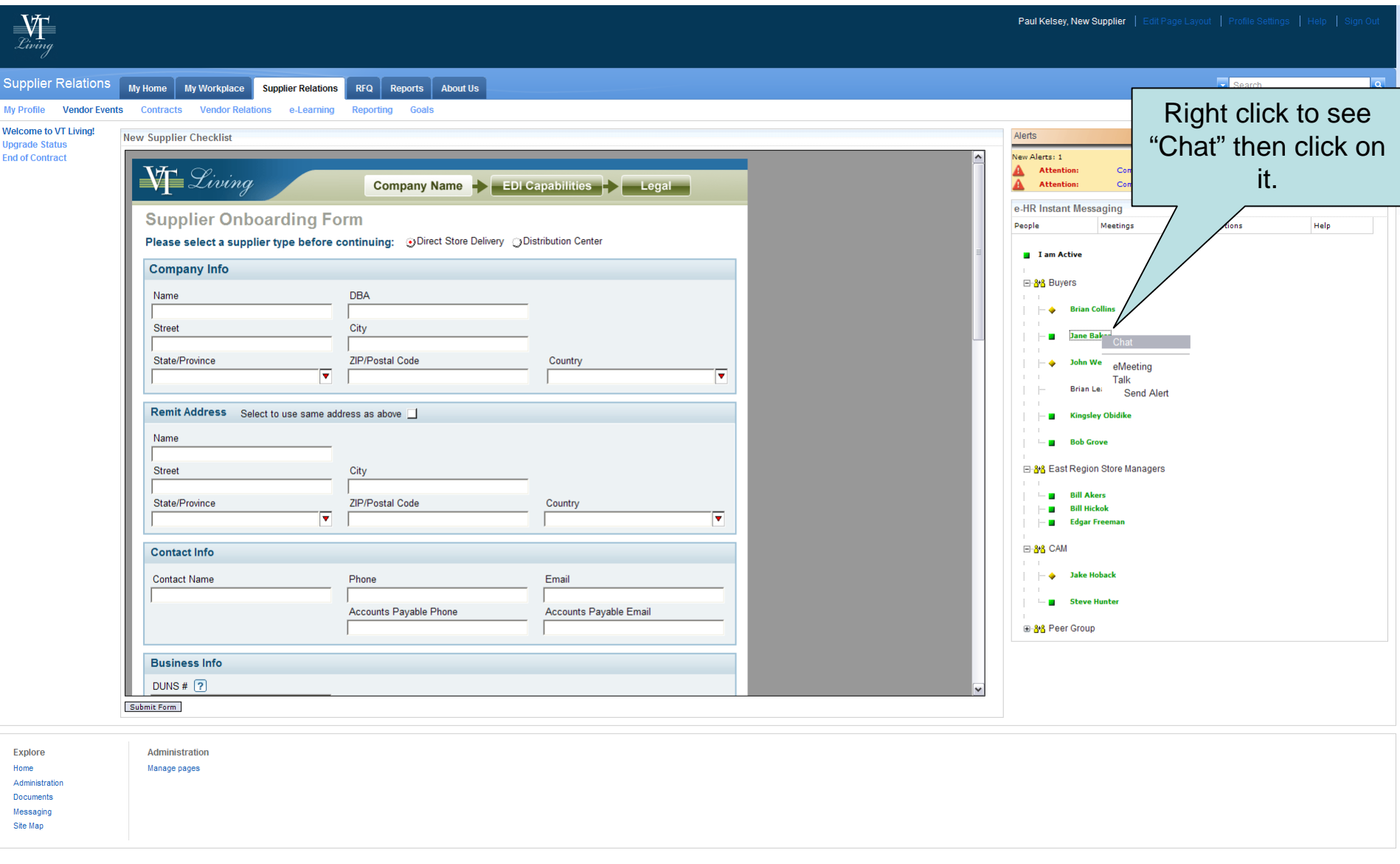

The integrated collaboration tool allows Paul to get his question answered immediately.

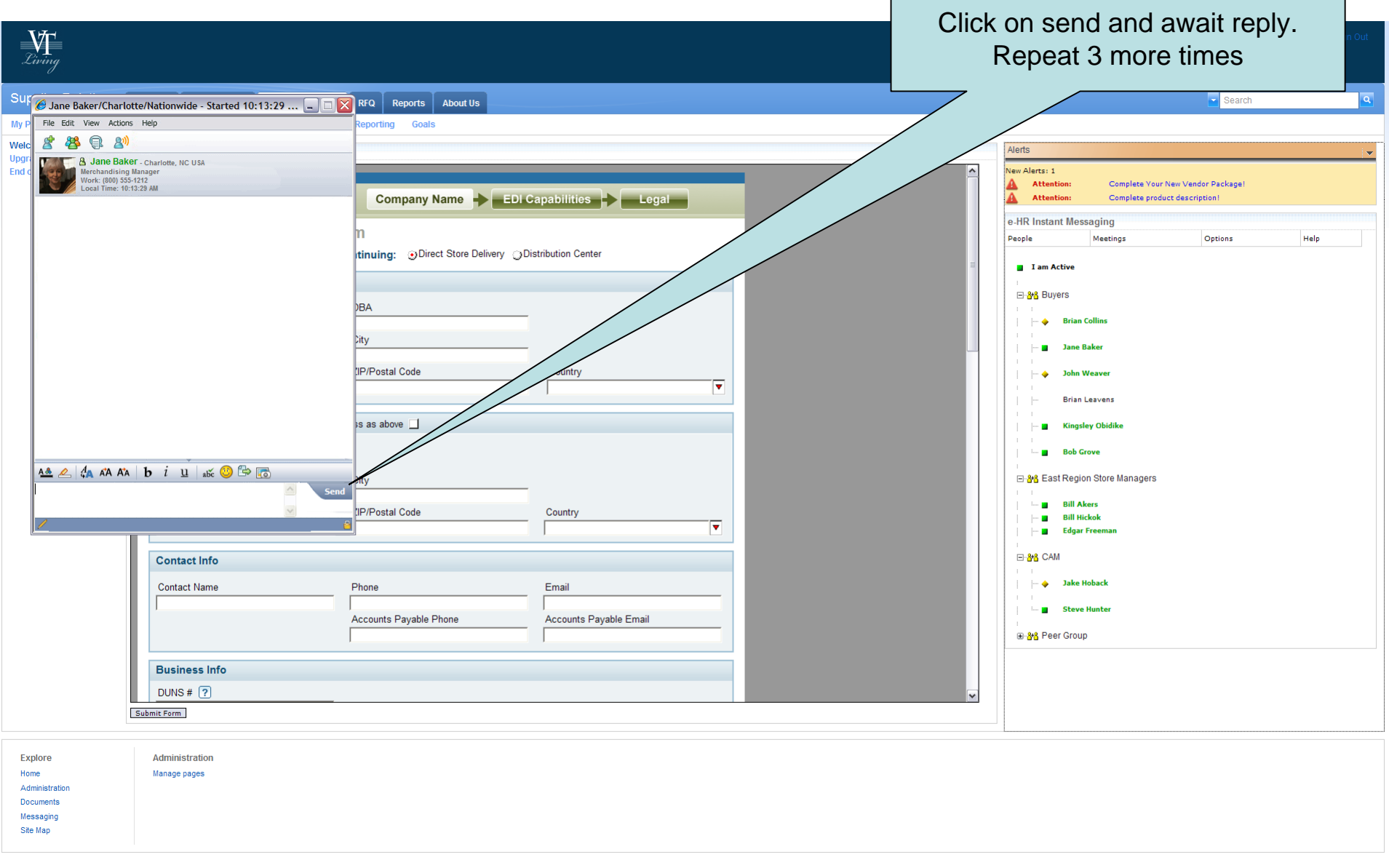

### Having received immediate response from Jane, Paul continues filling out the Lotus Form.

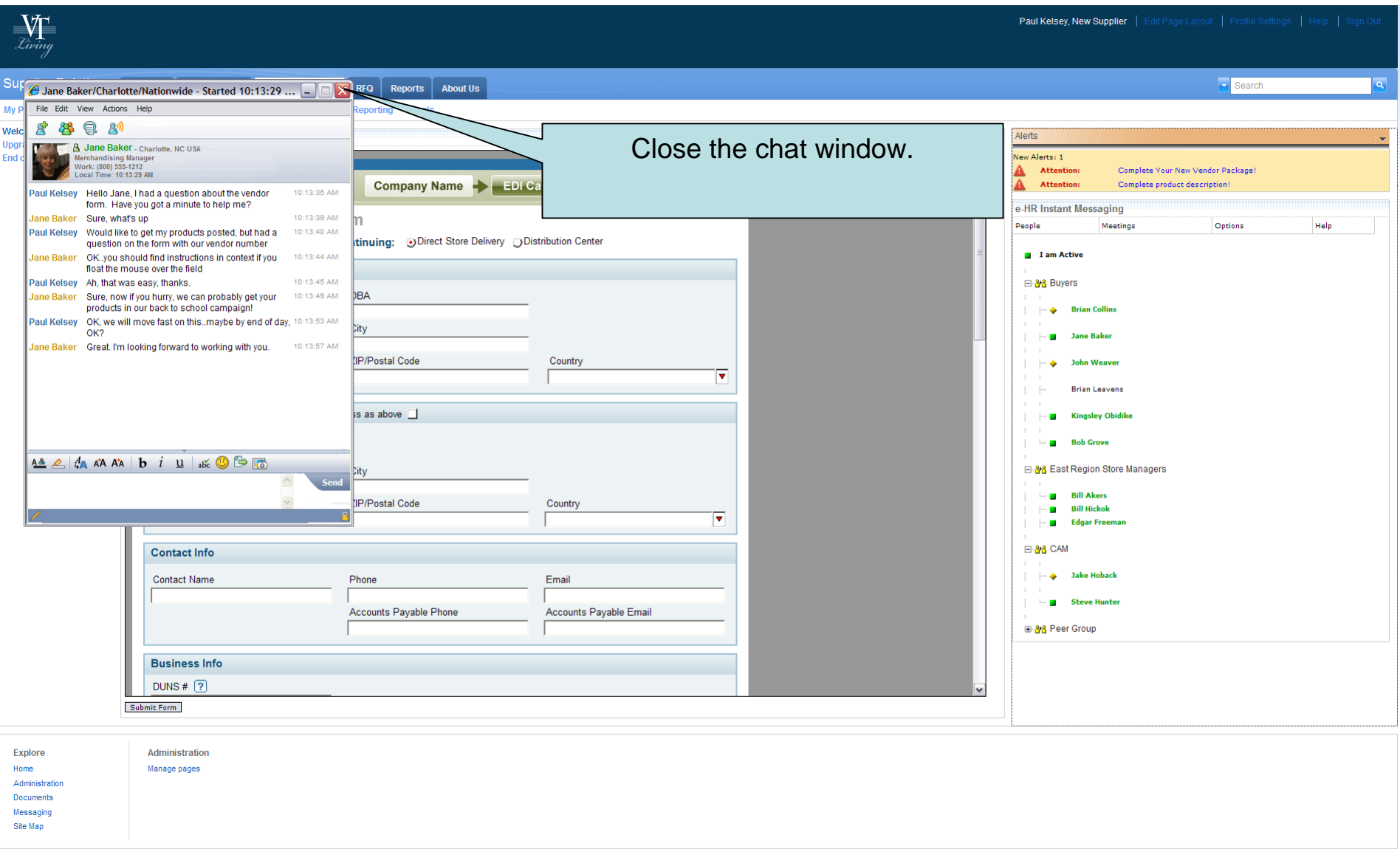

My Computer  $\sqrt{2}$  - 2 100%

Paul, the vendor, is easily on-boarded with zero defects..

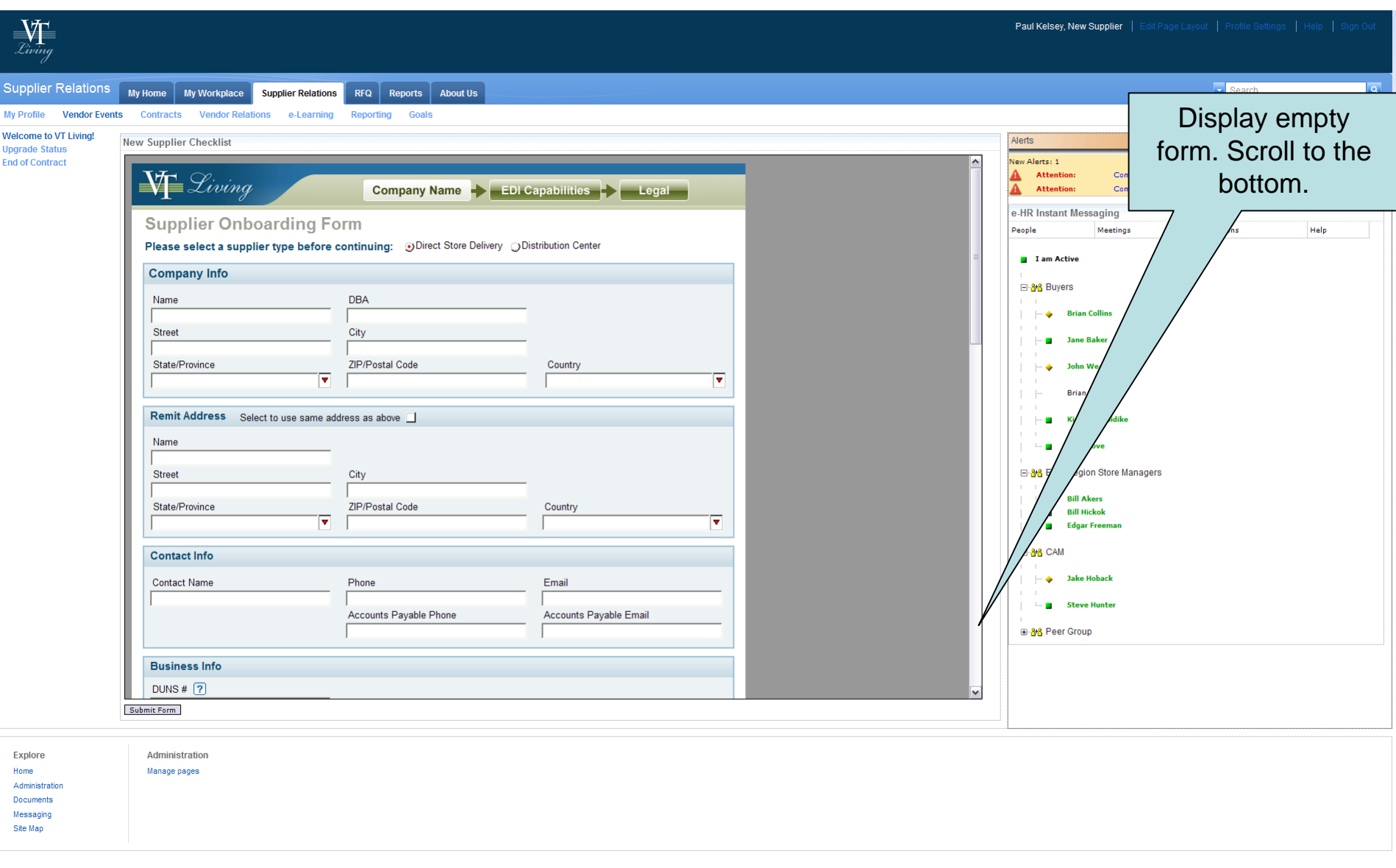

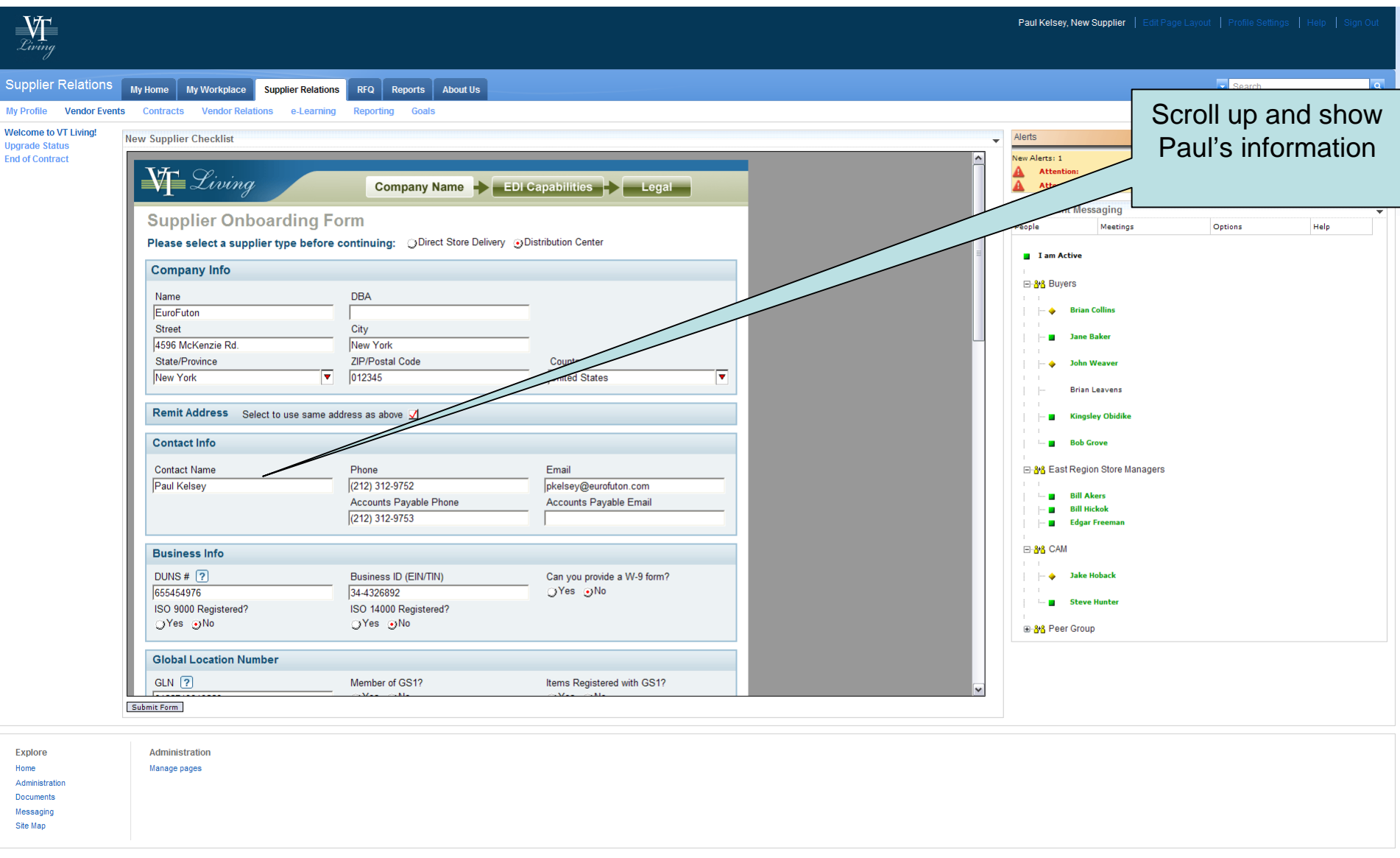

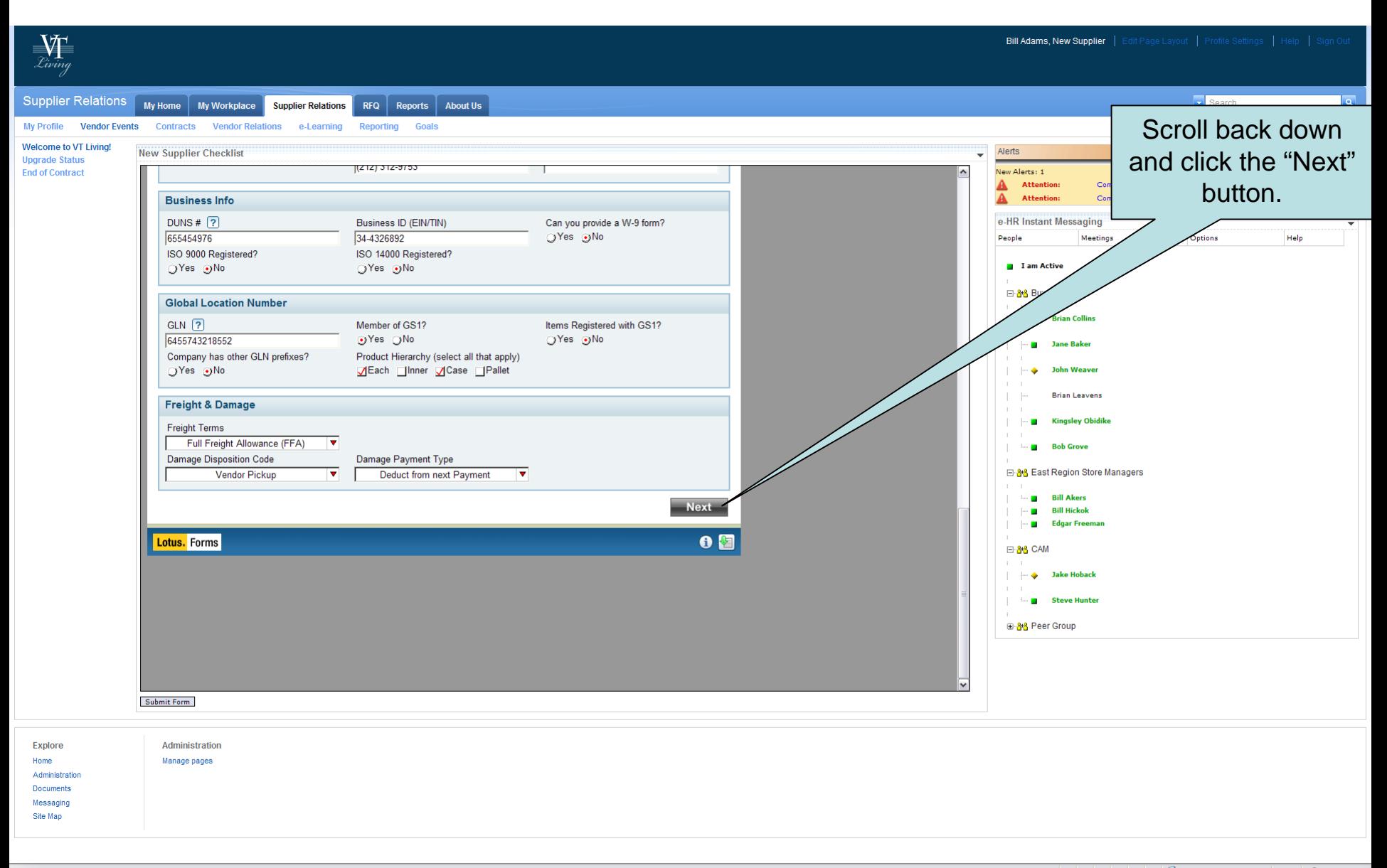

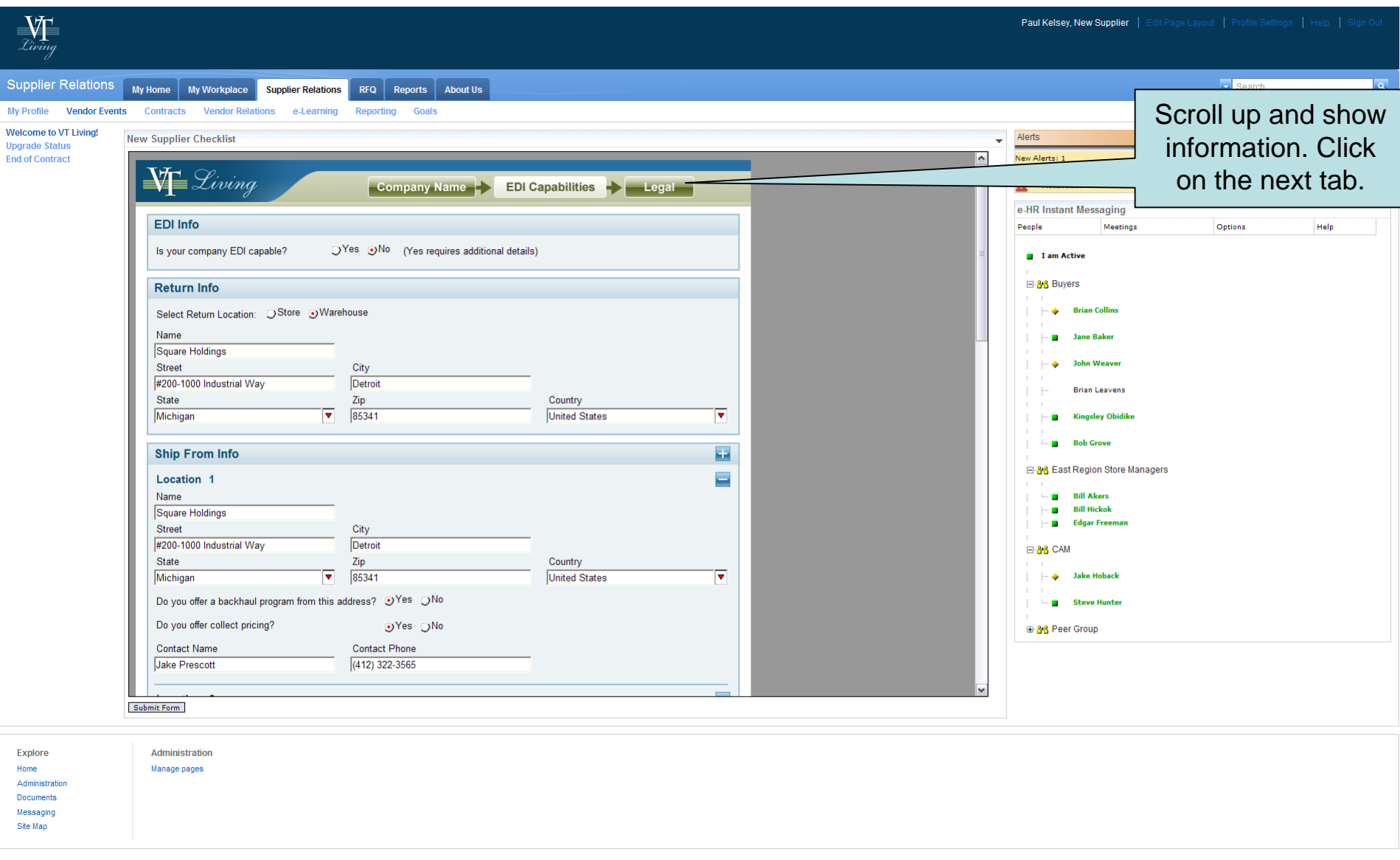

## Lotus Forms require acceptance of the legal terms.

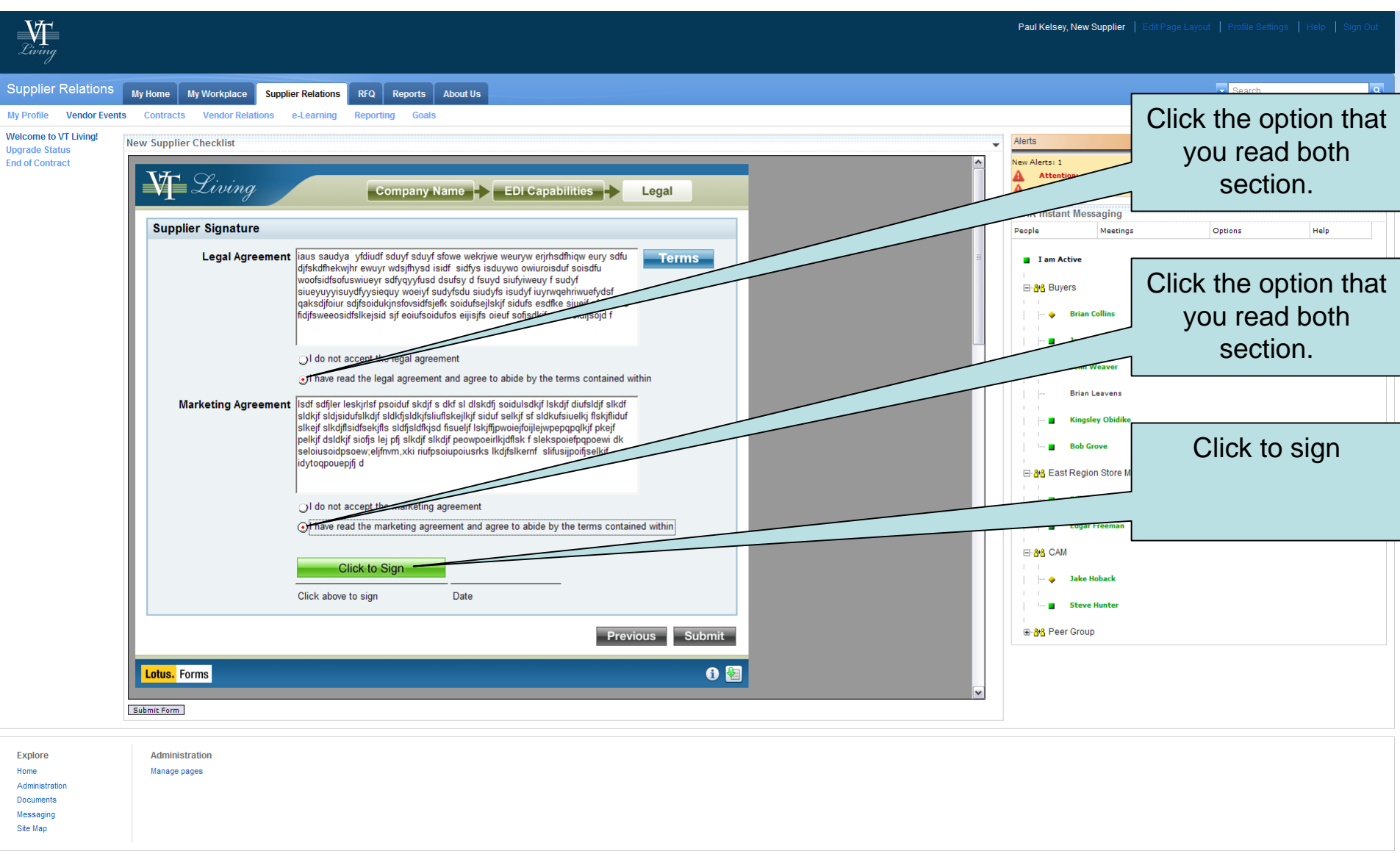

#### Lotus Forms provides secure signing.

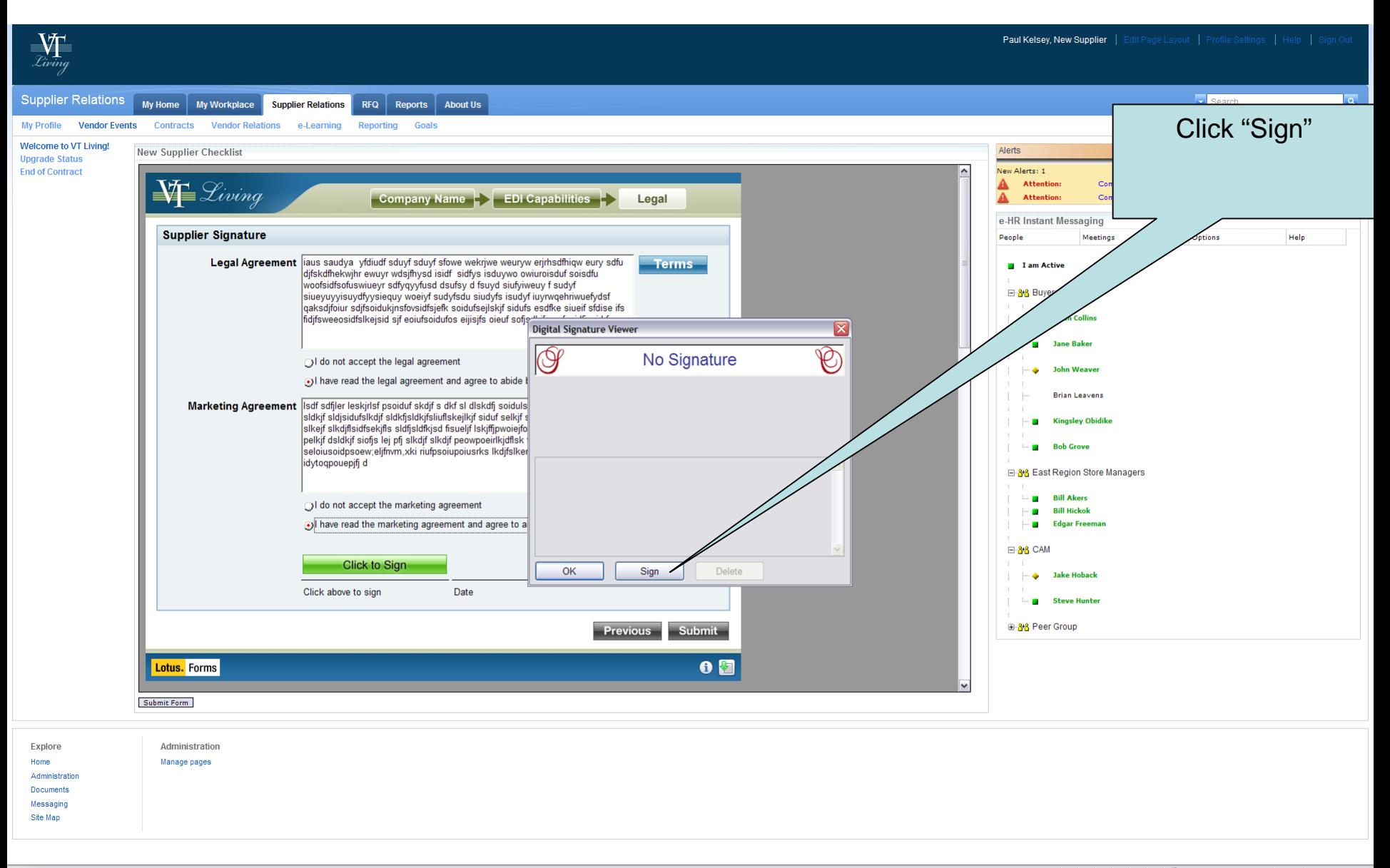

My Computer  $\sqrt{2}$  - 2 100% -

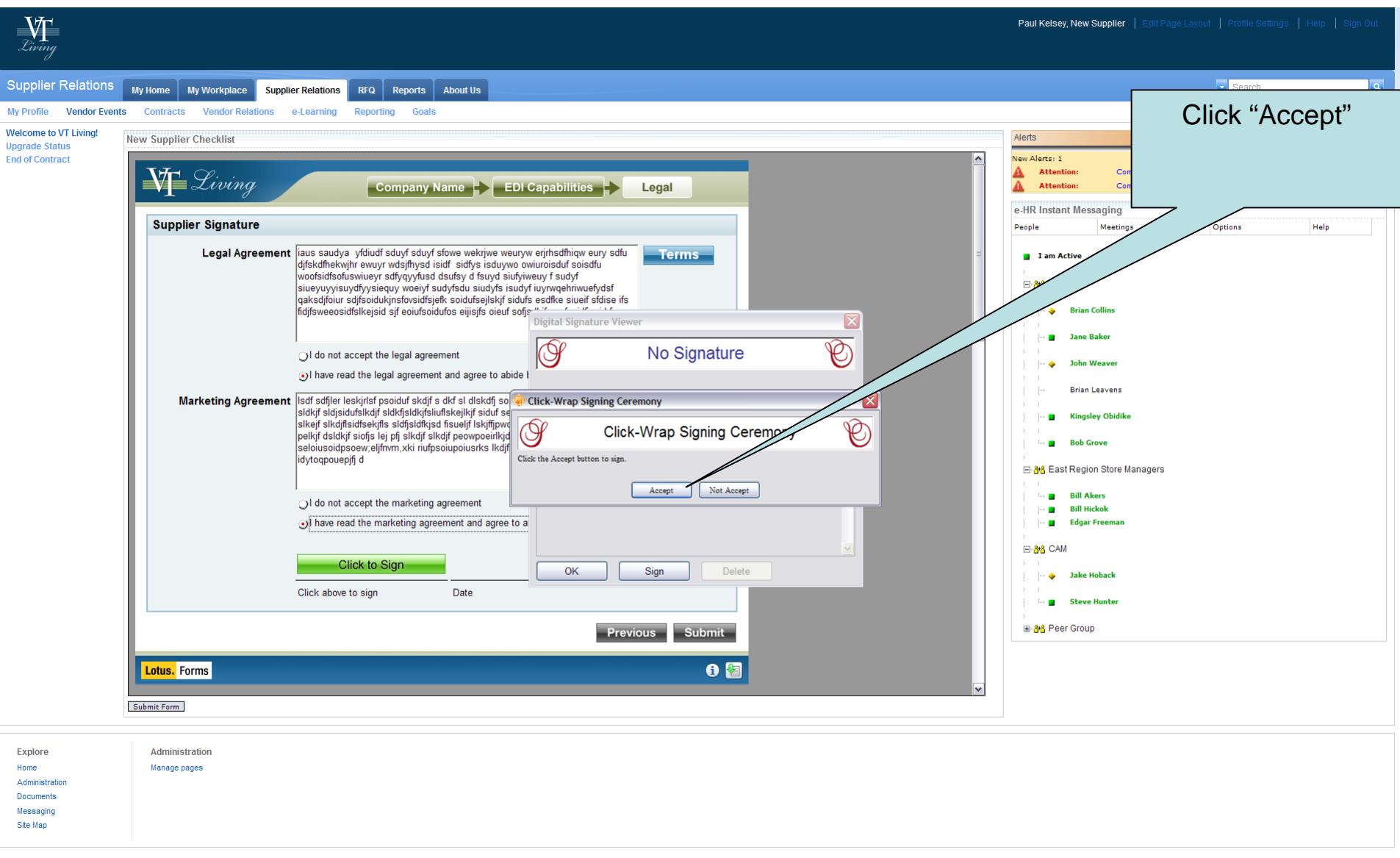

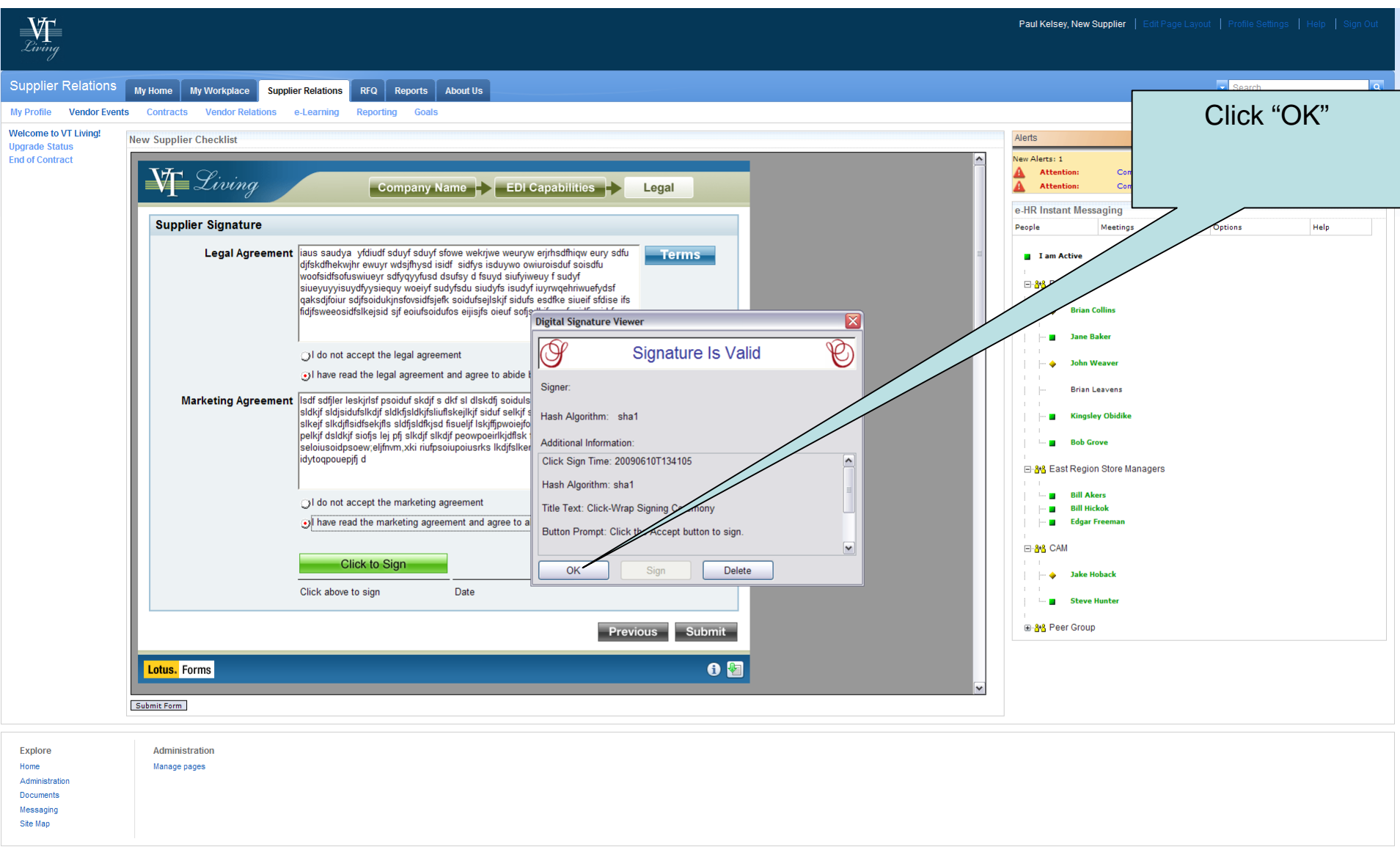

Submitting the form sends it on to the next step in the onboarding process.

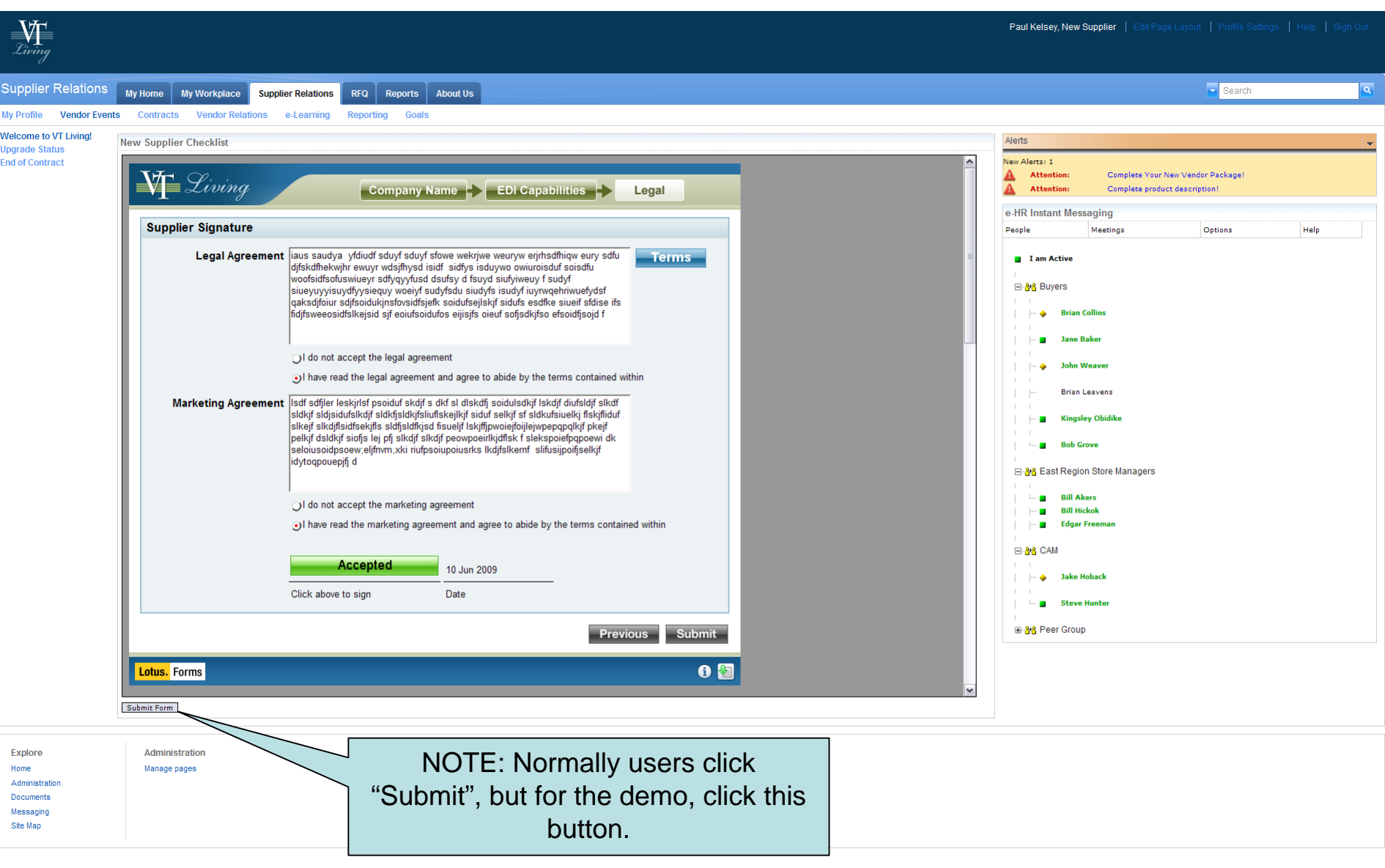

My Computer  $\sqrt{2}$  - 2, 100% - Having completed step 1 in the workflow, Paul moves on to complete his profile.

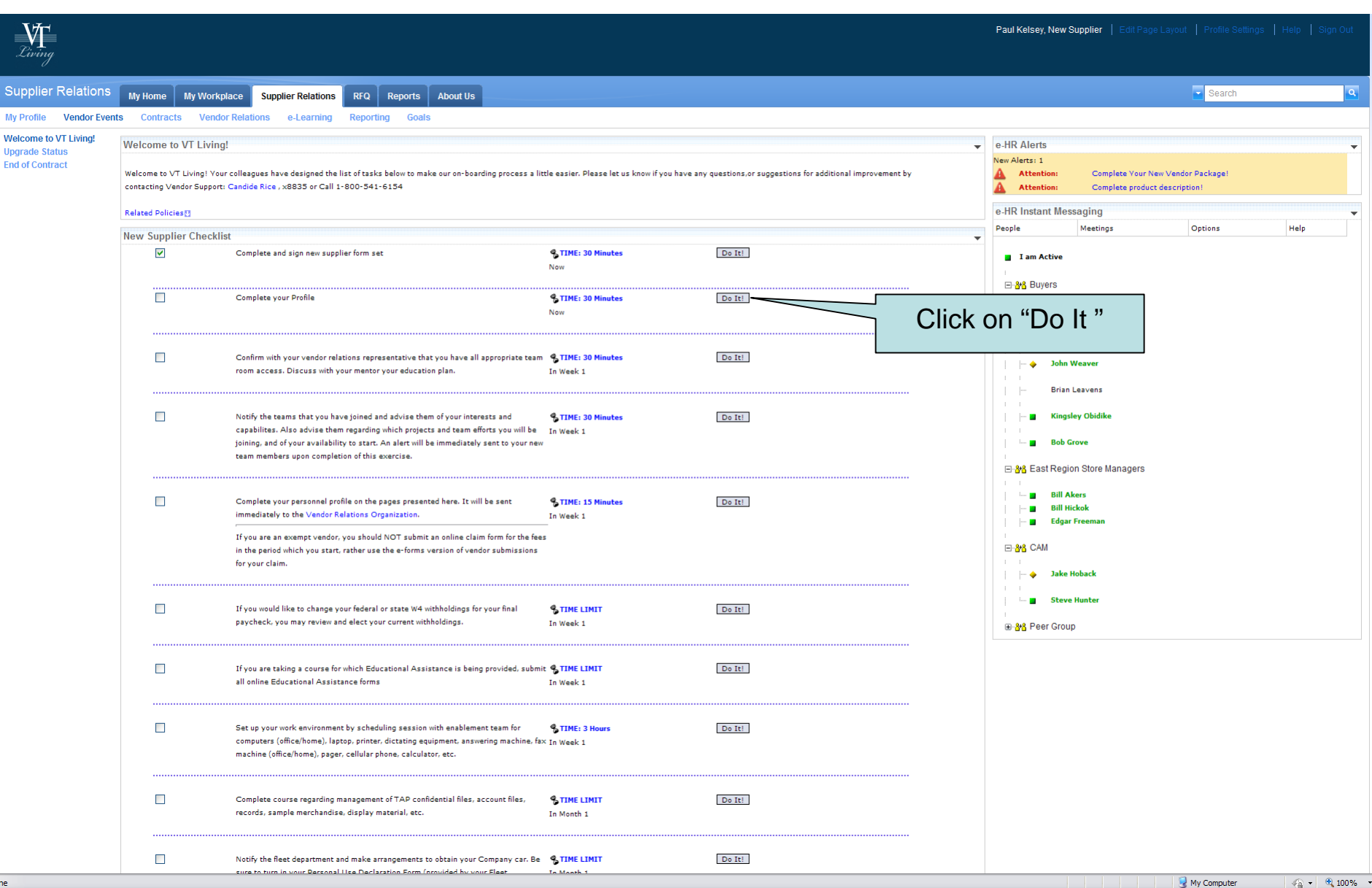

#### Paul enters his contact information.

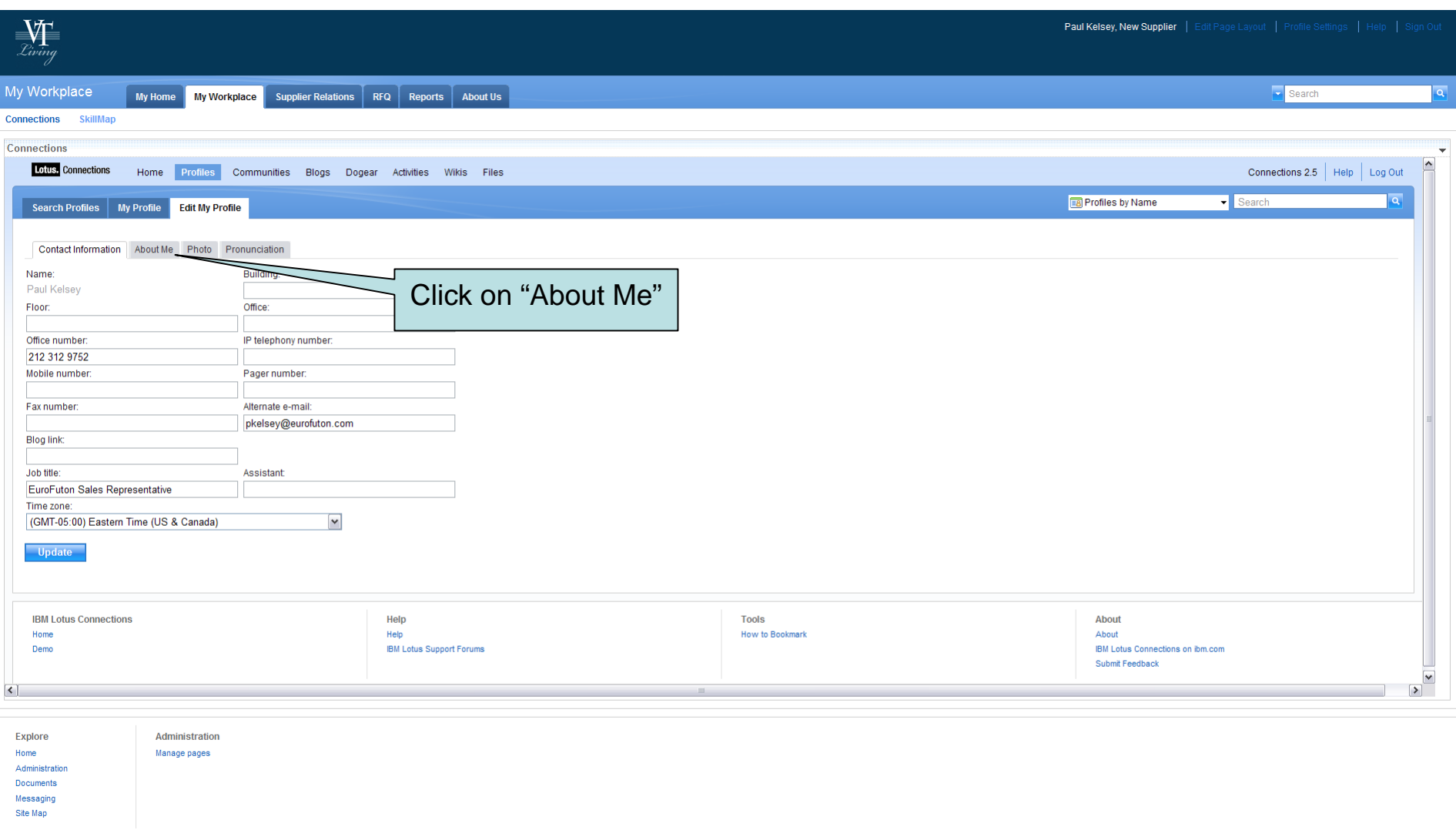

### Paul shares general information about himself that will help others work with him.

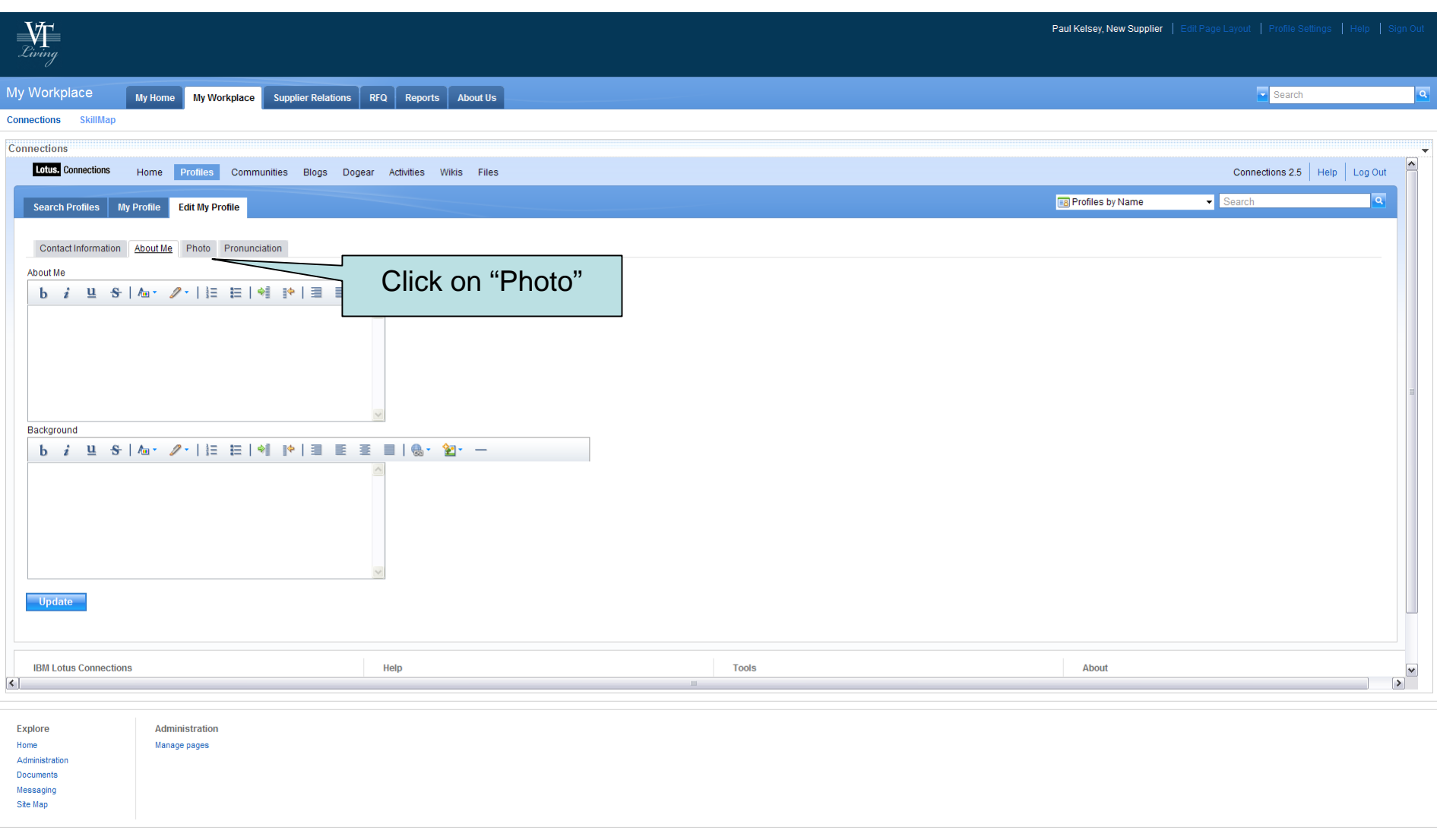

## Paul could share a picture of himself.

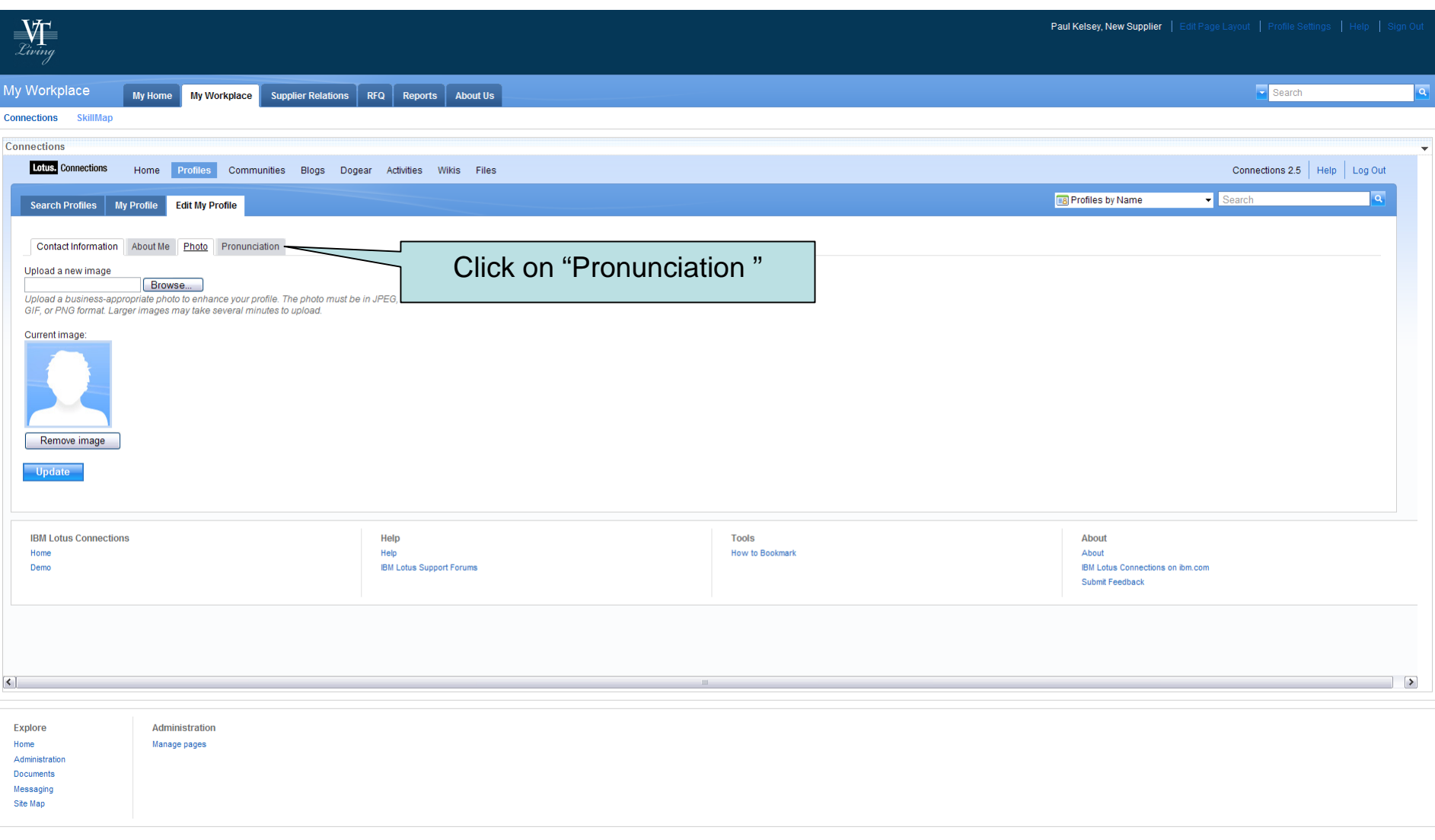

Because so many companies are operating around the world, pronunciation of a person's name is helpful. Lotus Connections provides this feature. Paul logs off and waits for confirmation. He is happy that he was able to complete the process so quickly.

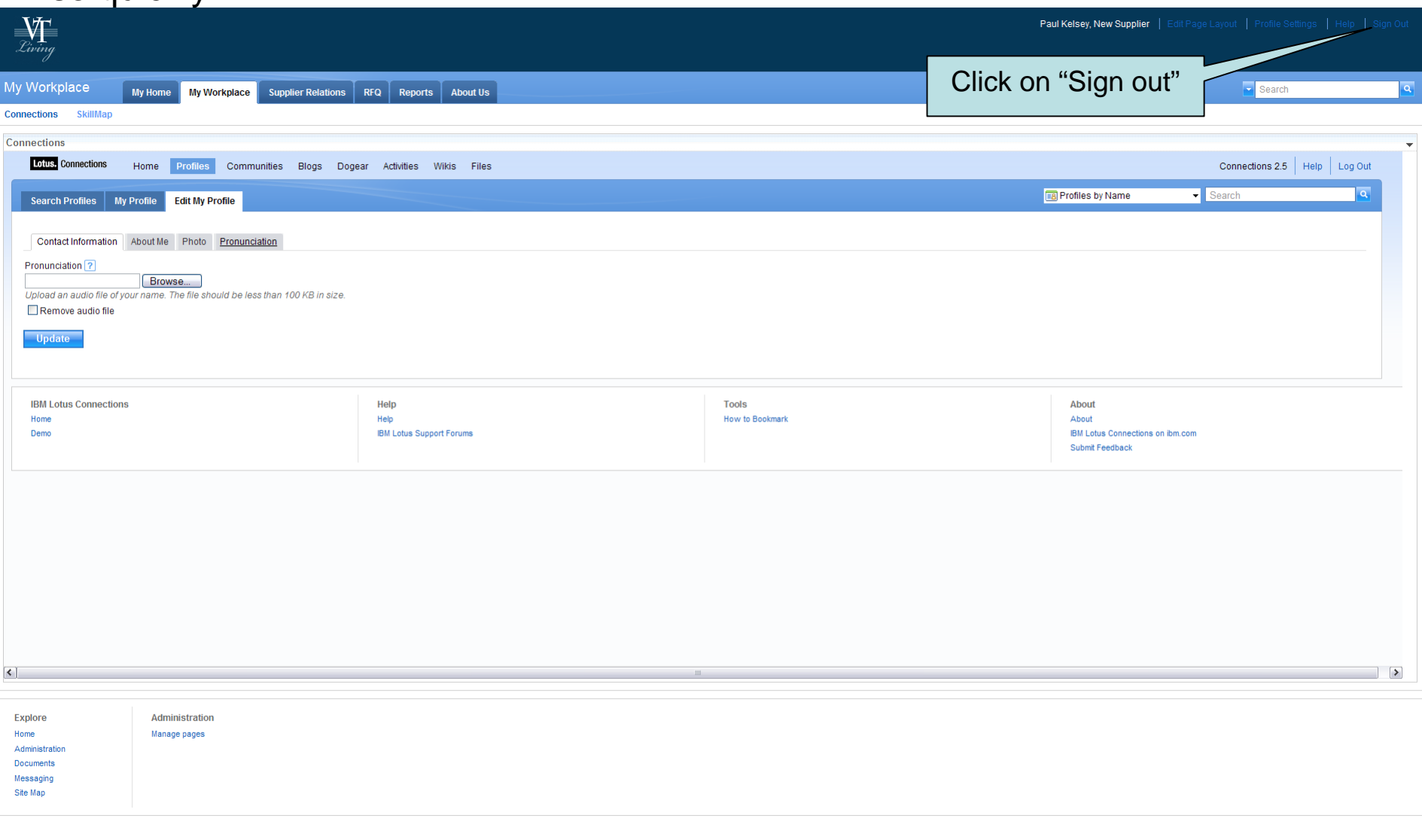

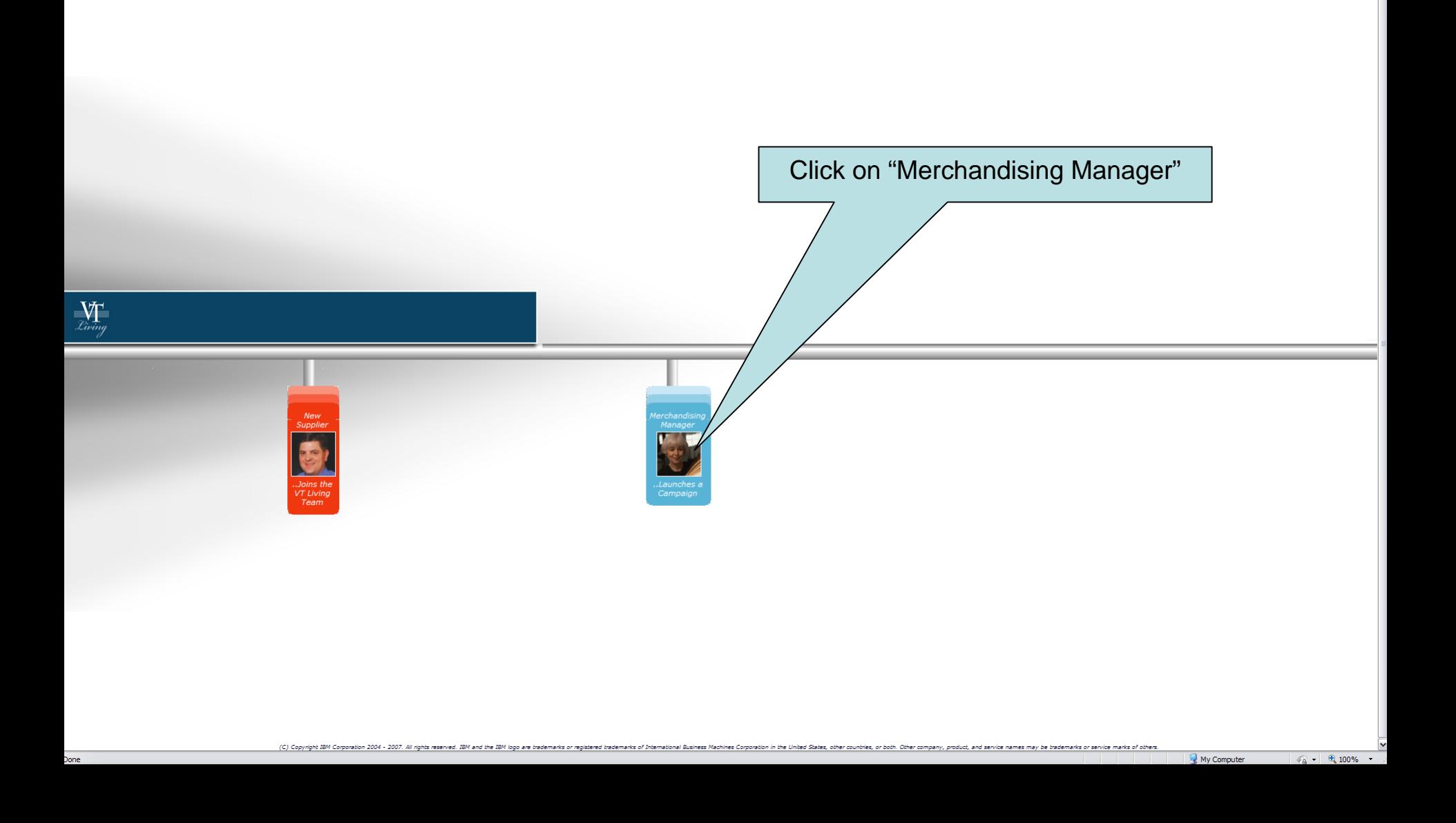

In the next scenario, Jane reviews the form completed by Paul.

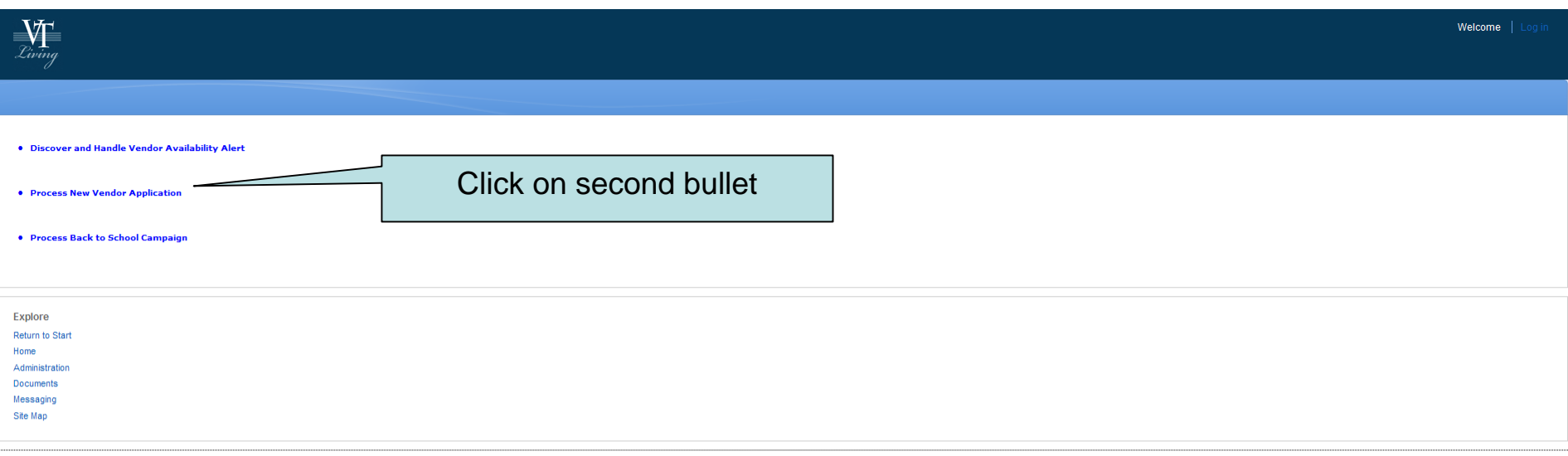

### Jane works from a list of task. Among her tasks is approving new vendor application.

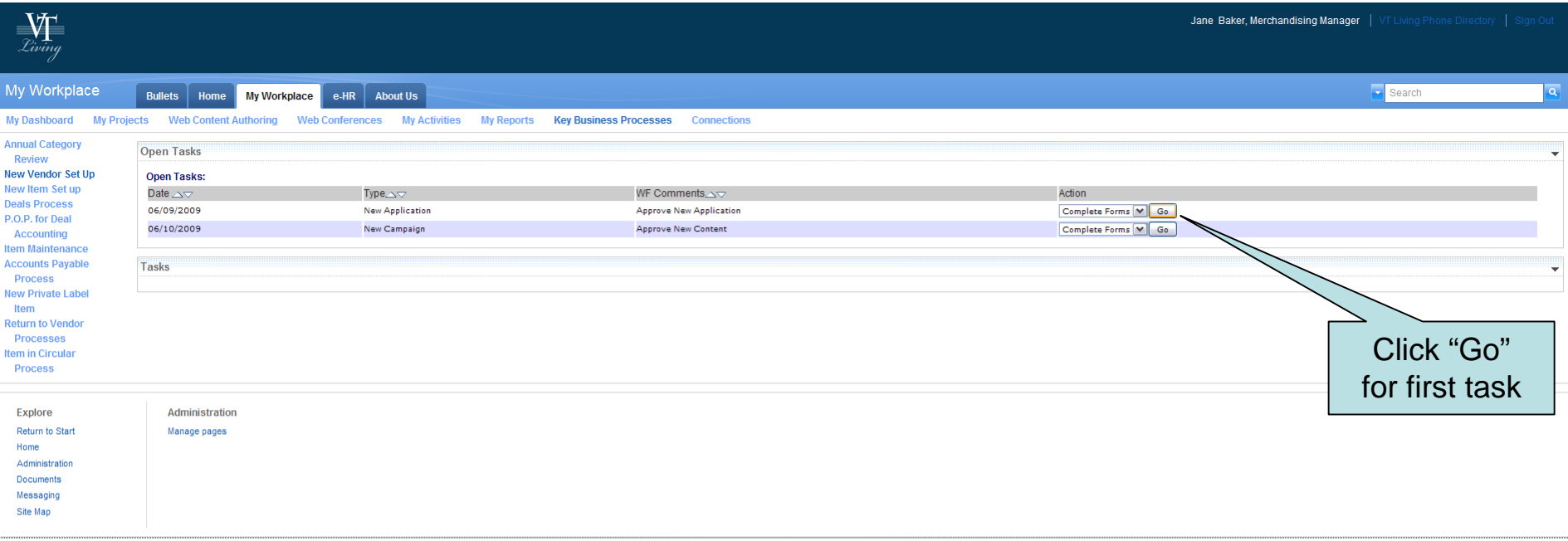

### Jane finds that Paul did complete the form quickly and it is ready for her review.

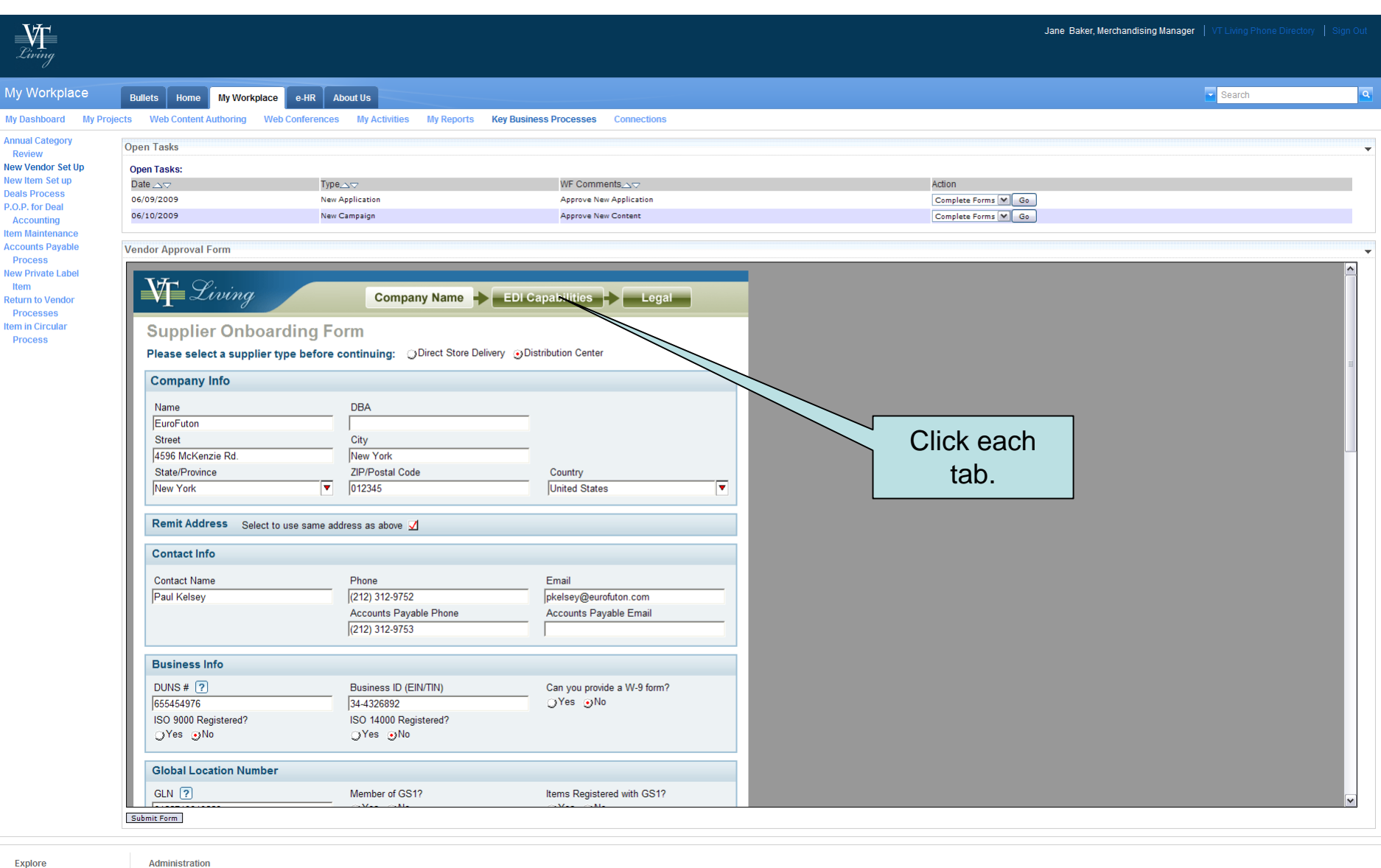

Manage pag

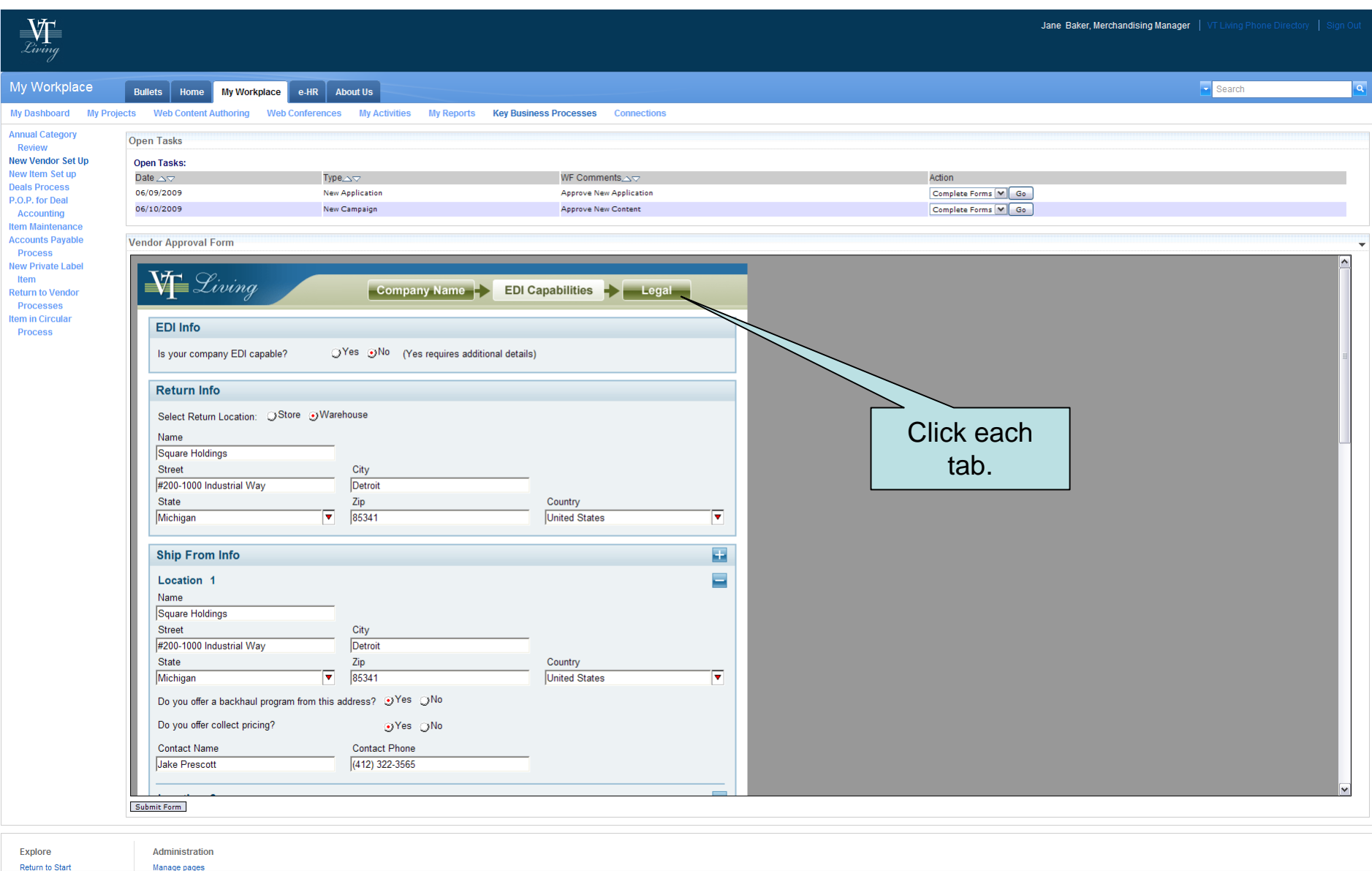

After reviewing the information in the form, Jane is able to scroll to the Office-only section which Paul was not able to see.

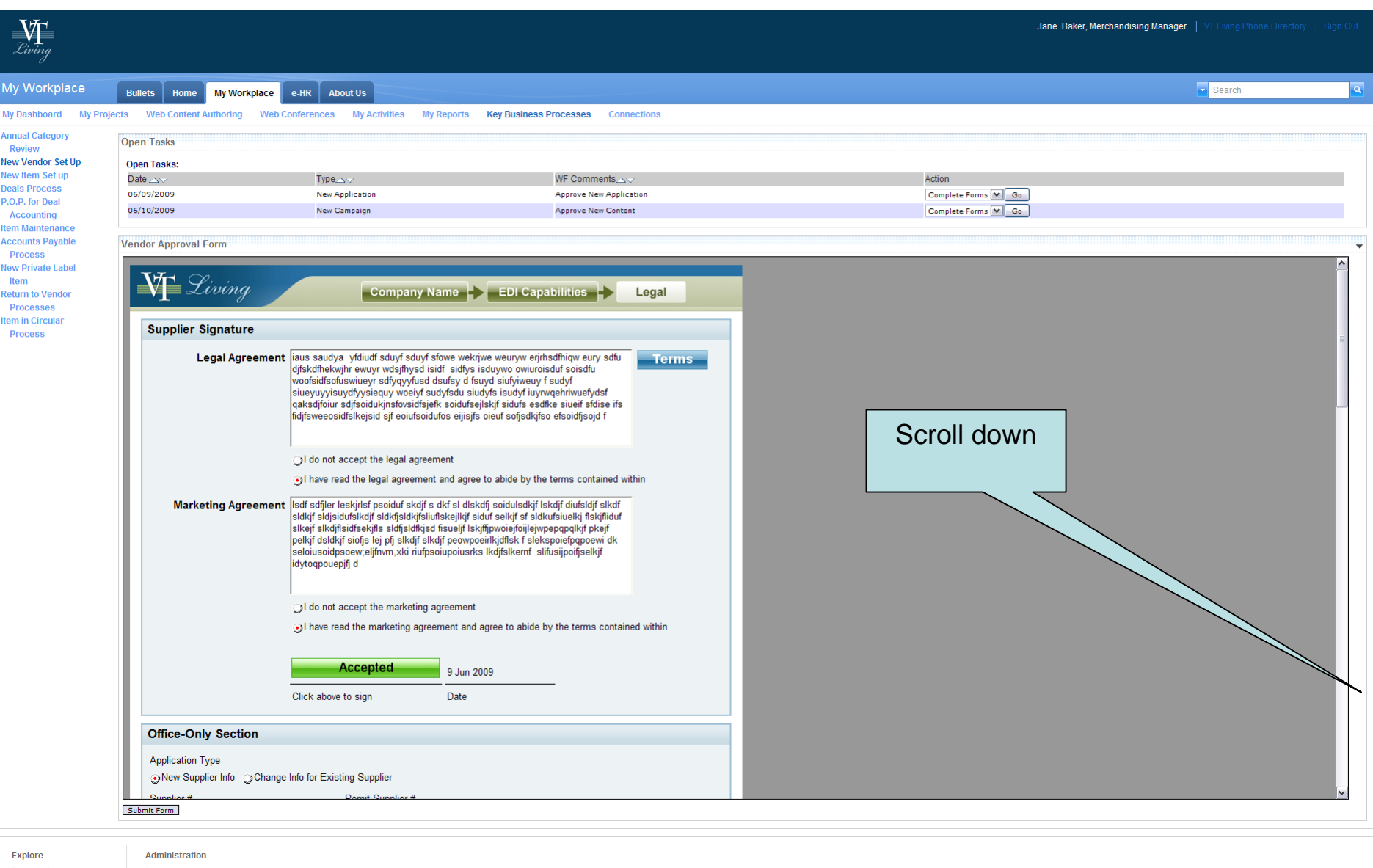

## Jane fills in the approval form.

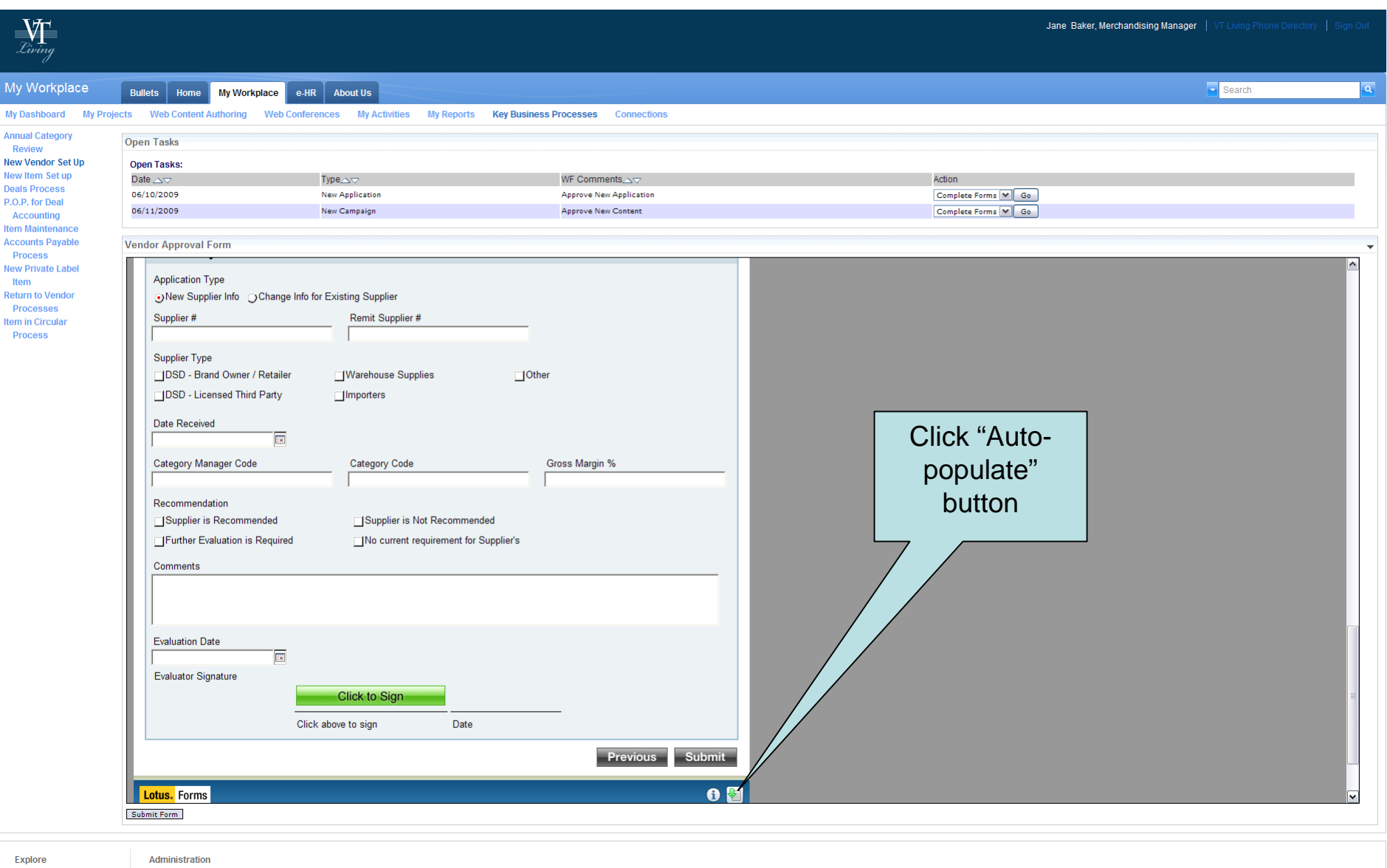

Manage pag

### Jane wants this approval rushed so she adds a comment.

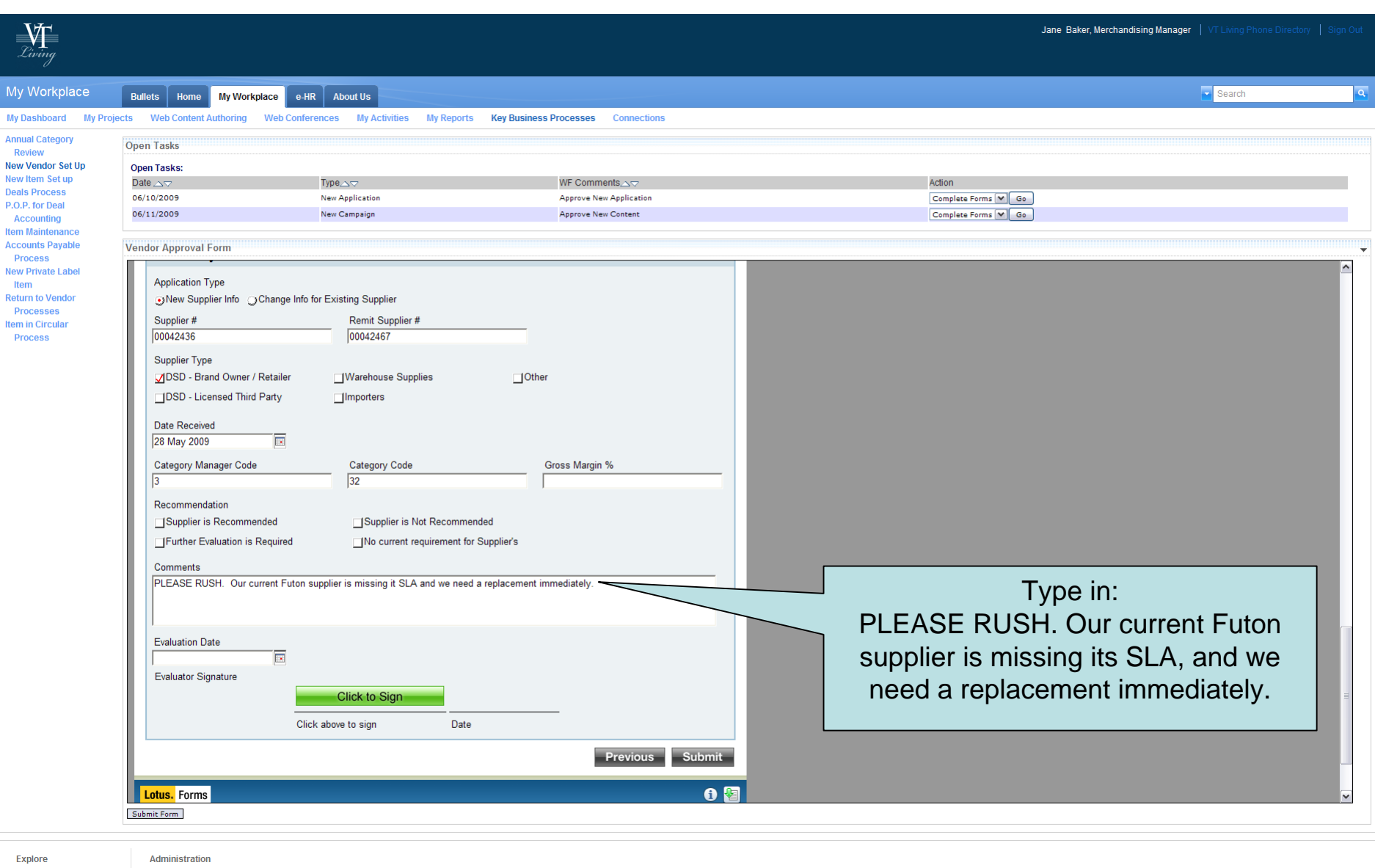

My Computer  $\sqrt{2}$  +  $\sqrt{2}$  100%

Jane finishes this section and submits it to financing dept. Now she can continue to other tasks.

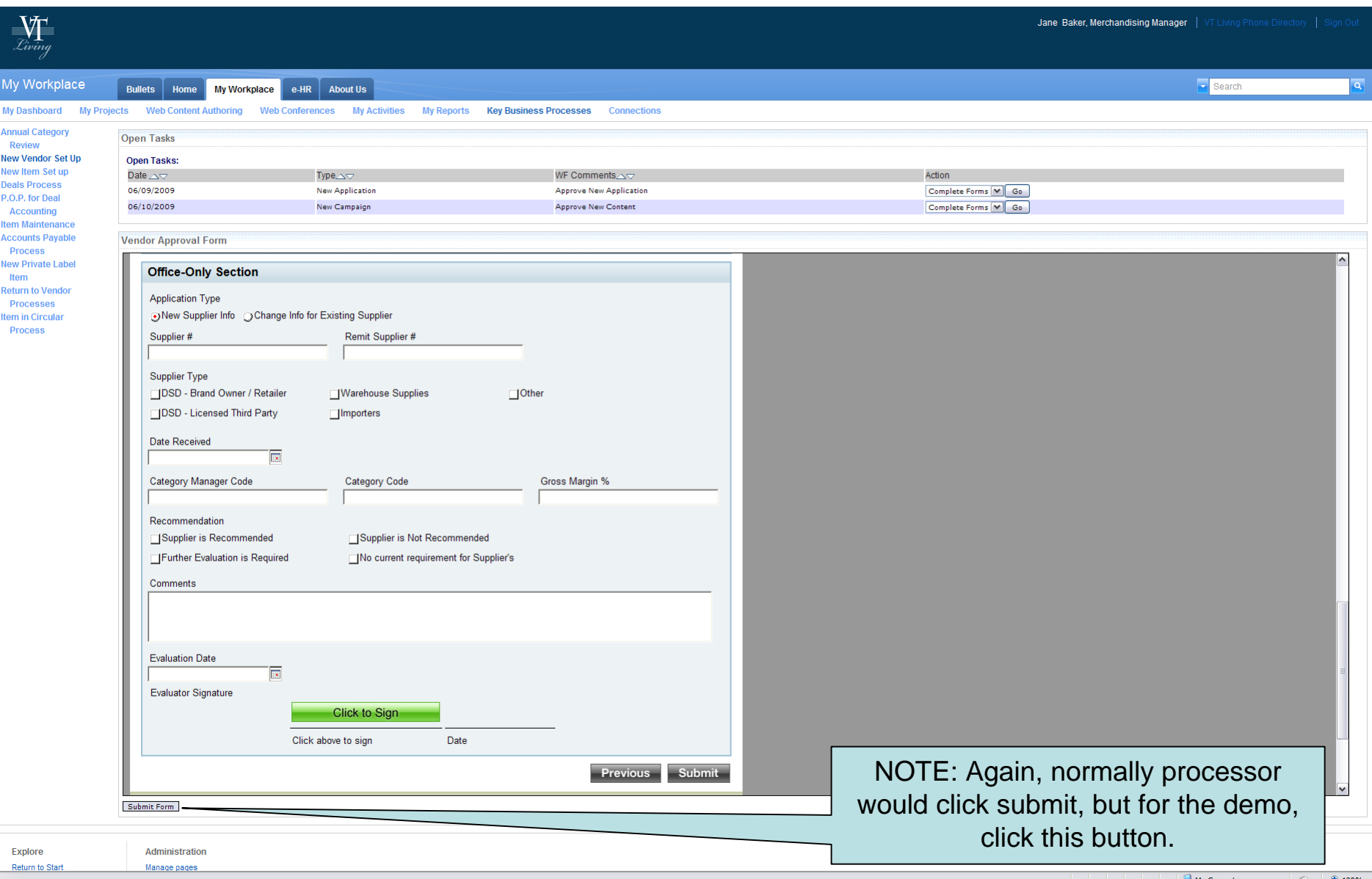

Now that Jane has a new supplier on board she will have enough supply of Futons to execute her campaign and so starts to work on rolling it out to the market.

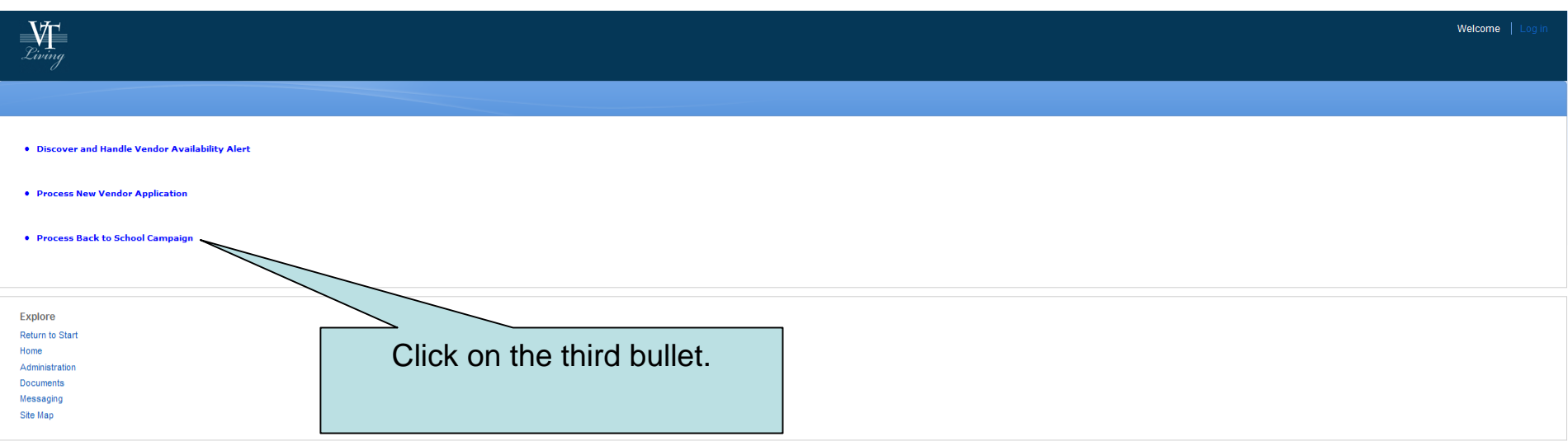

Based on new information she received from marketing, she enters the system to update the information on the Futon chair for the back-to-school promotion.

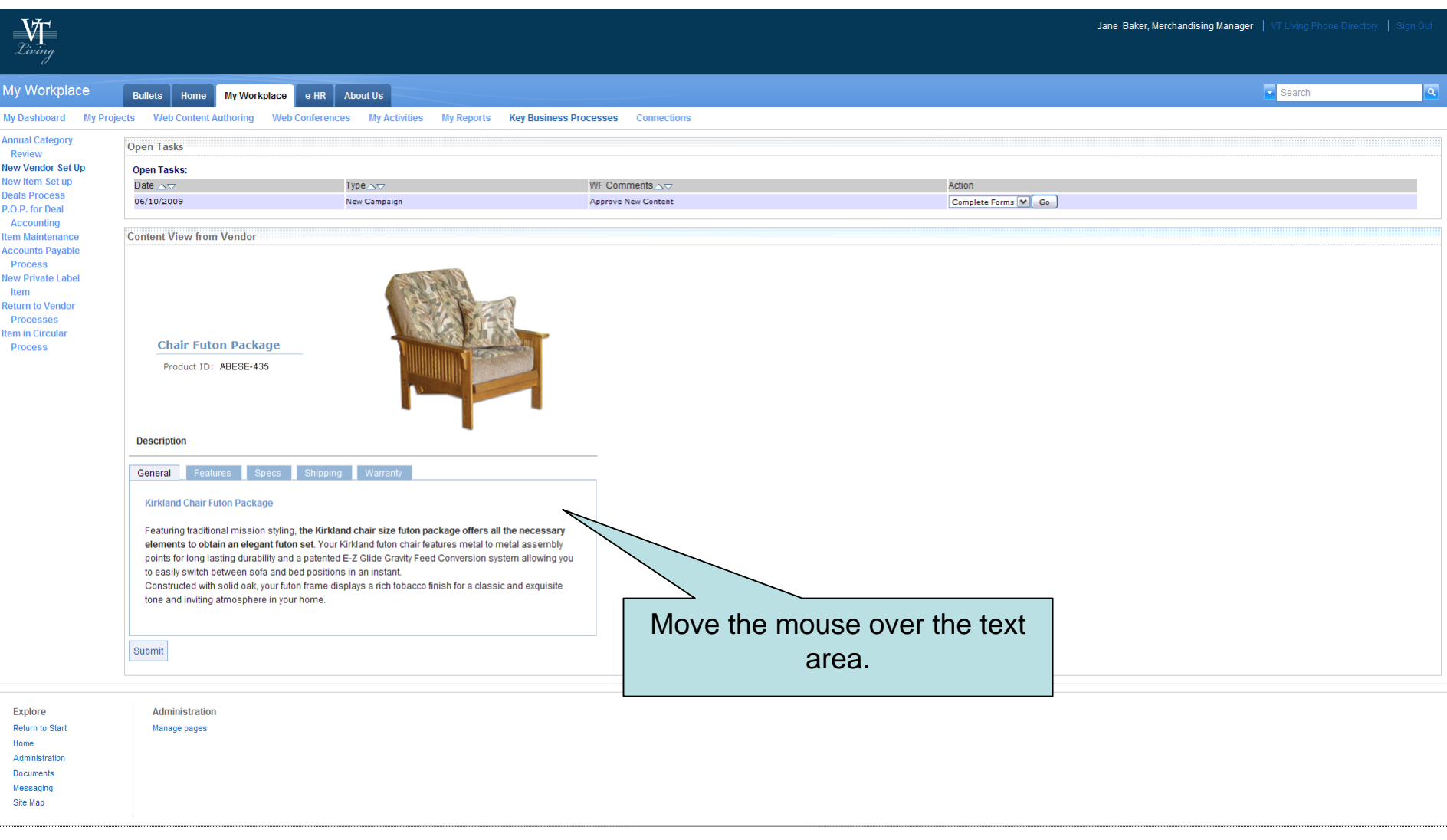

The work item is linked to the "staged for new campaign" page in the VT Living catalog. She reviews the item and notes concern with the product naming convention. She hovers over the portlet and sees she can edit it, clicks Edit.

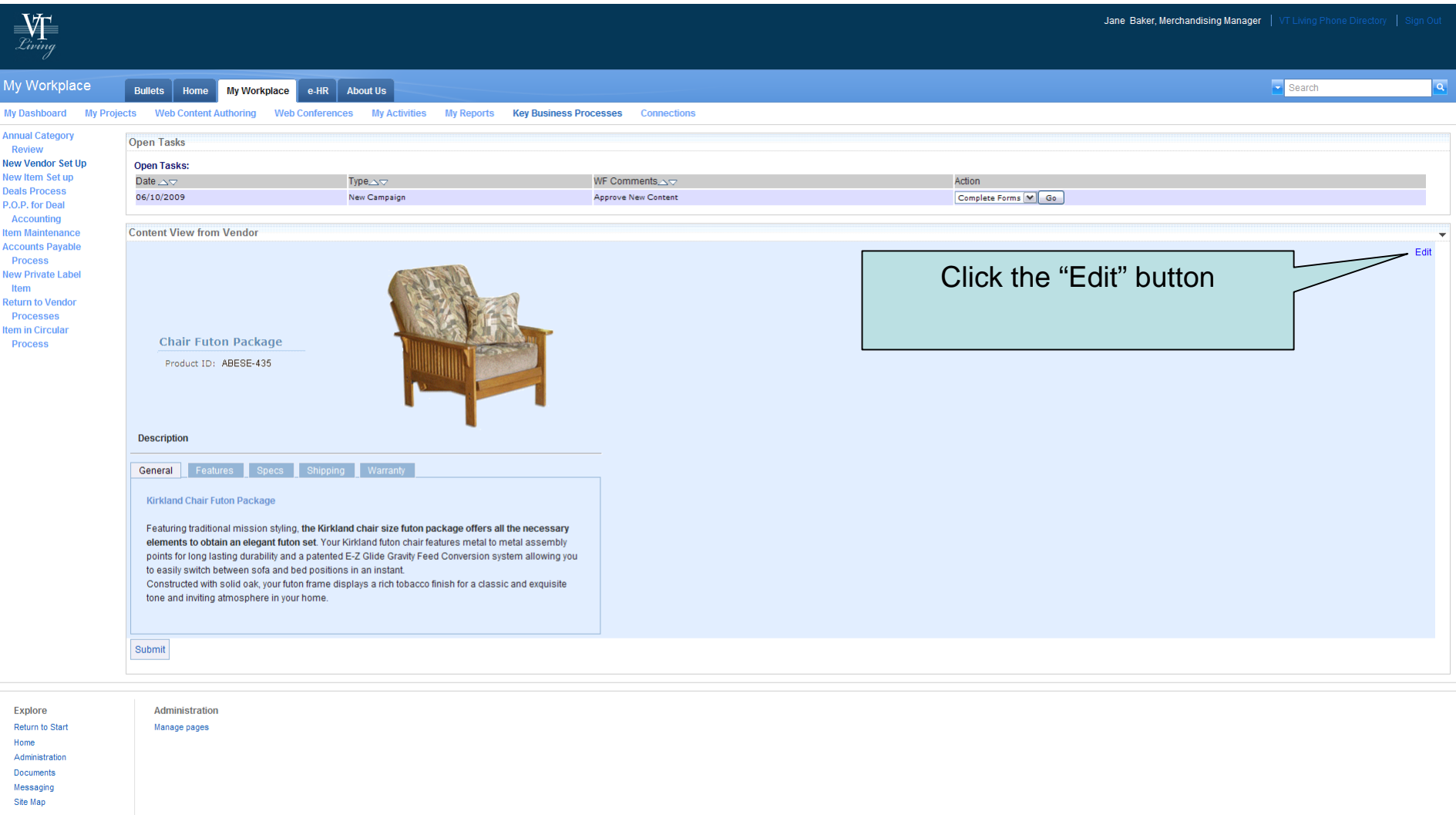

Jane now has access to editing tools to make changes to the description.

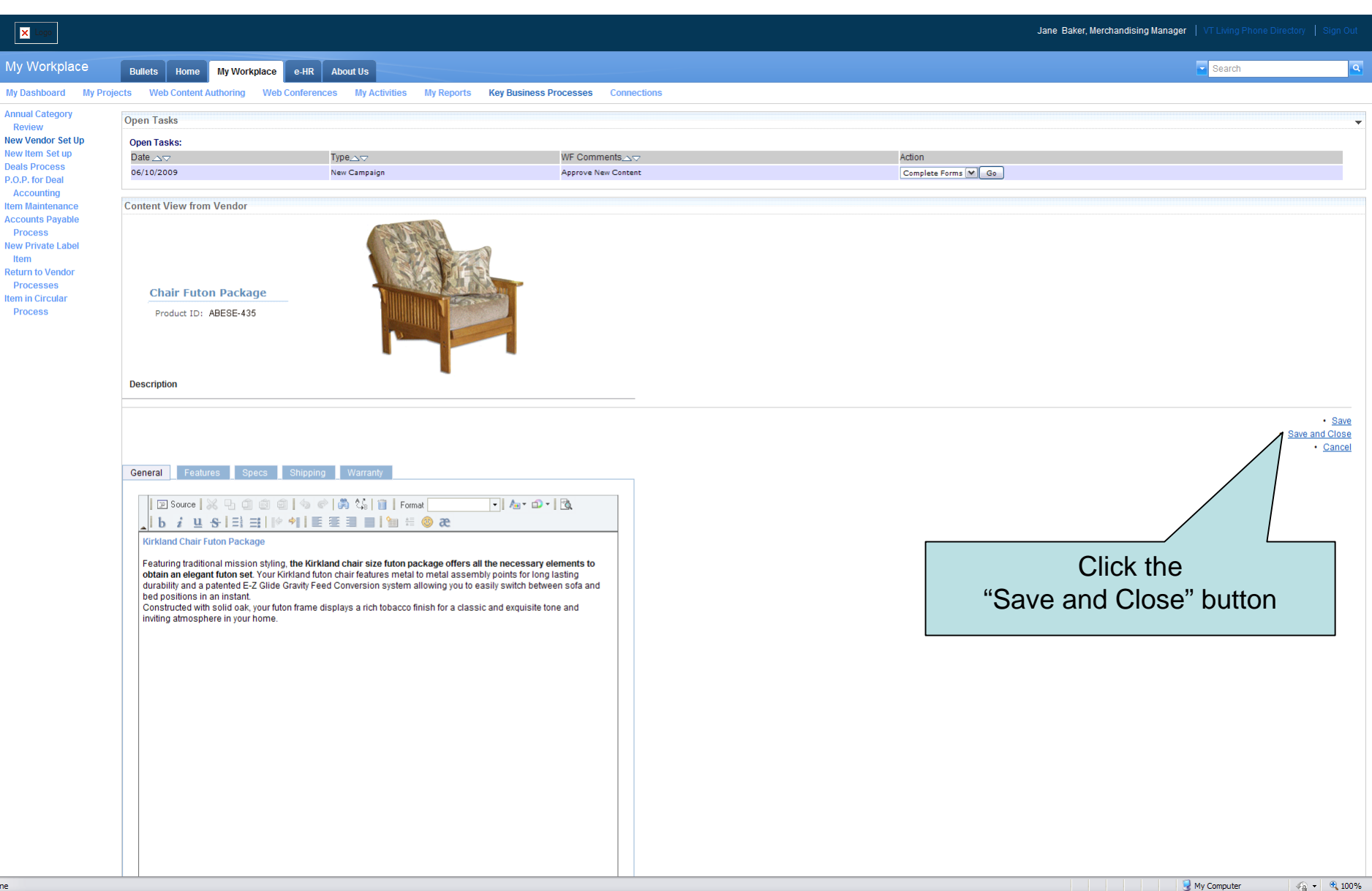

## Jane finishes her changes and submits them back into the workflow.

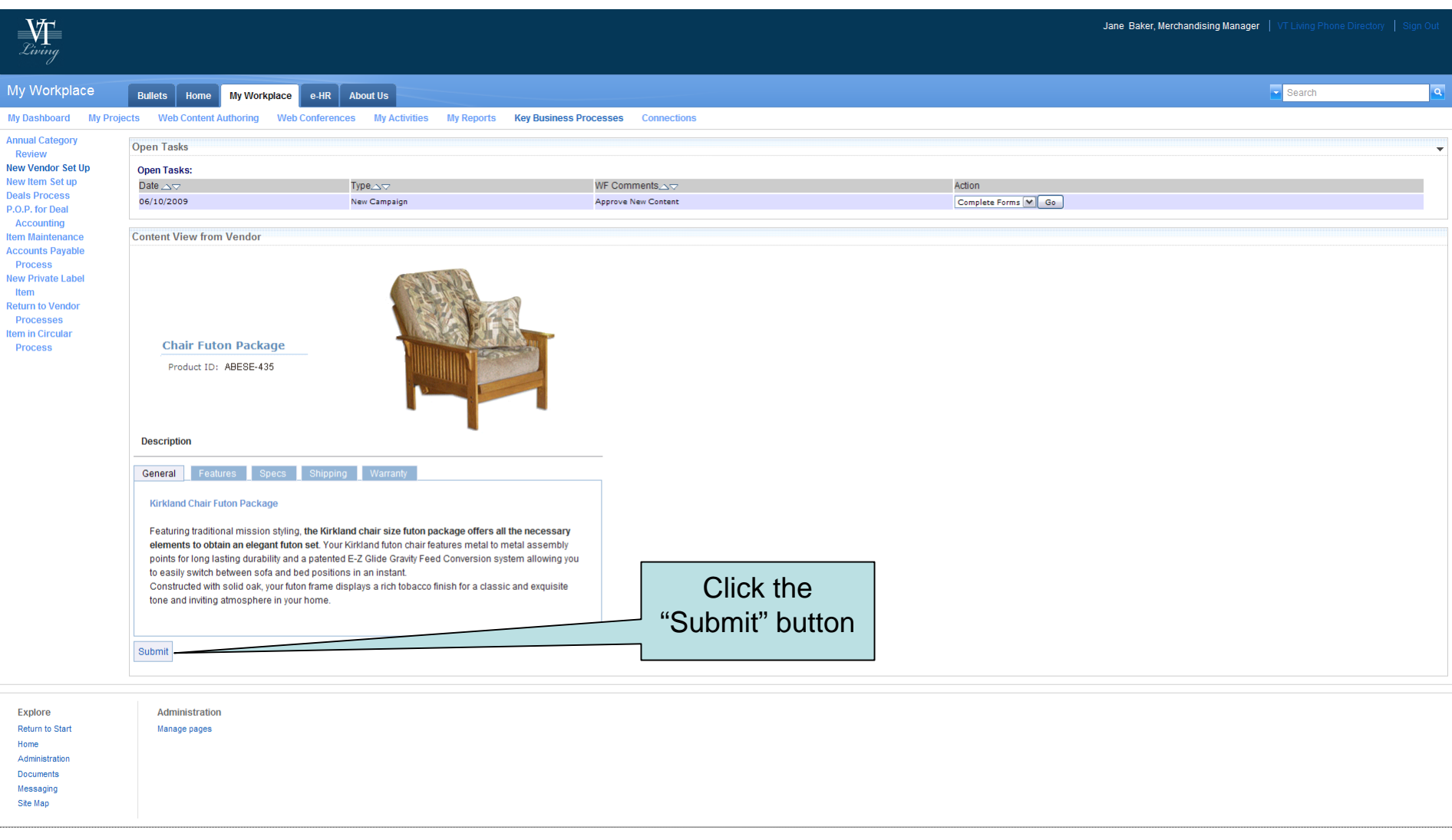

She sees a variety of services here that manage the full lifecycle of the VT Living web site content lifecycle.

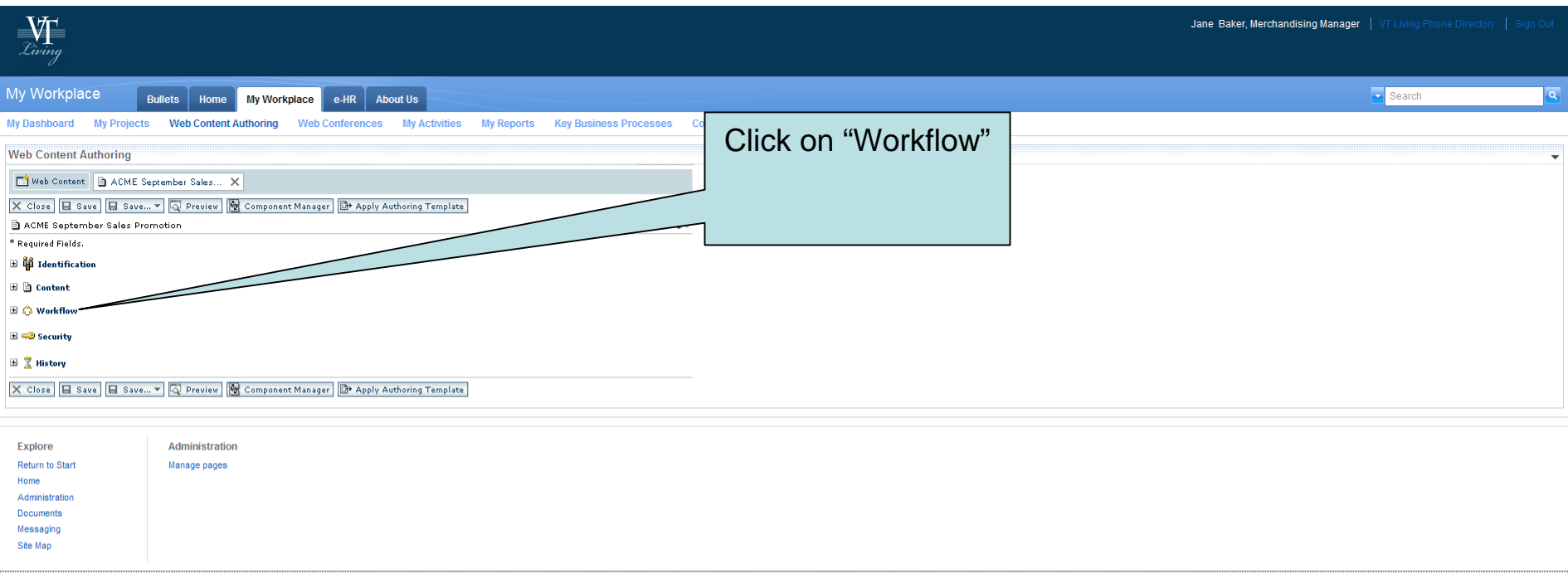

Depending on the content type, it can be routed to different approvers.

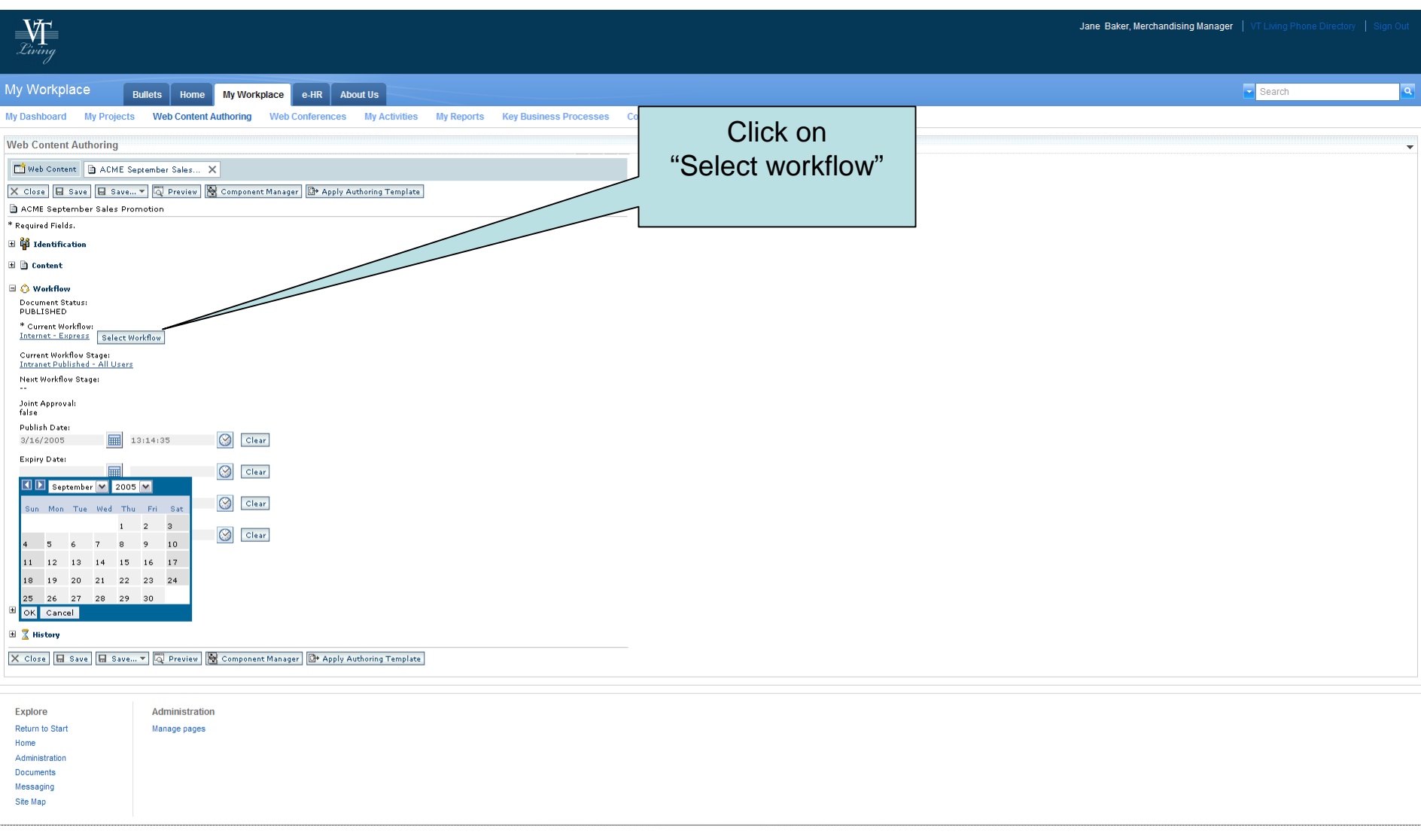

She selects the target data for the workflow and exits, pushing both to her external web page, her supplier portal, and her employee portal; everyone has the most current product and promotion information personalized to their needs.

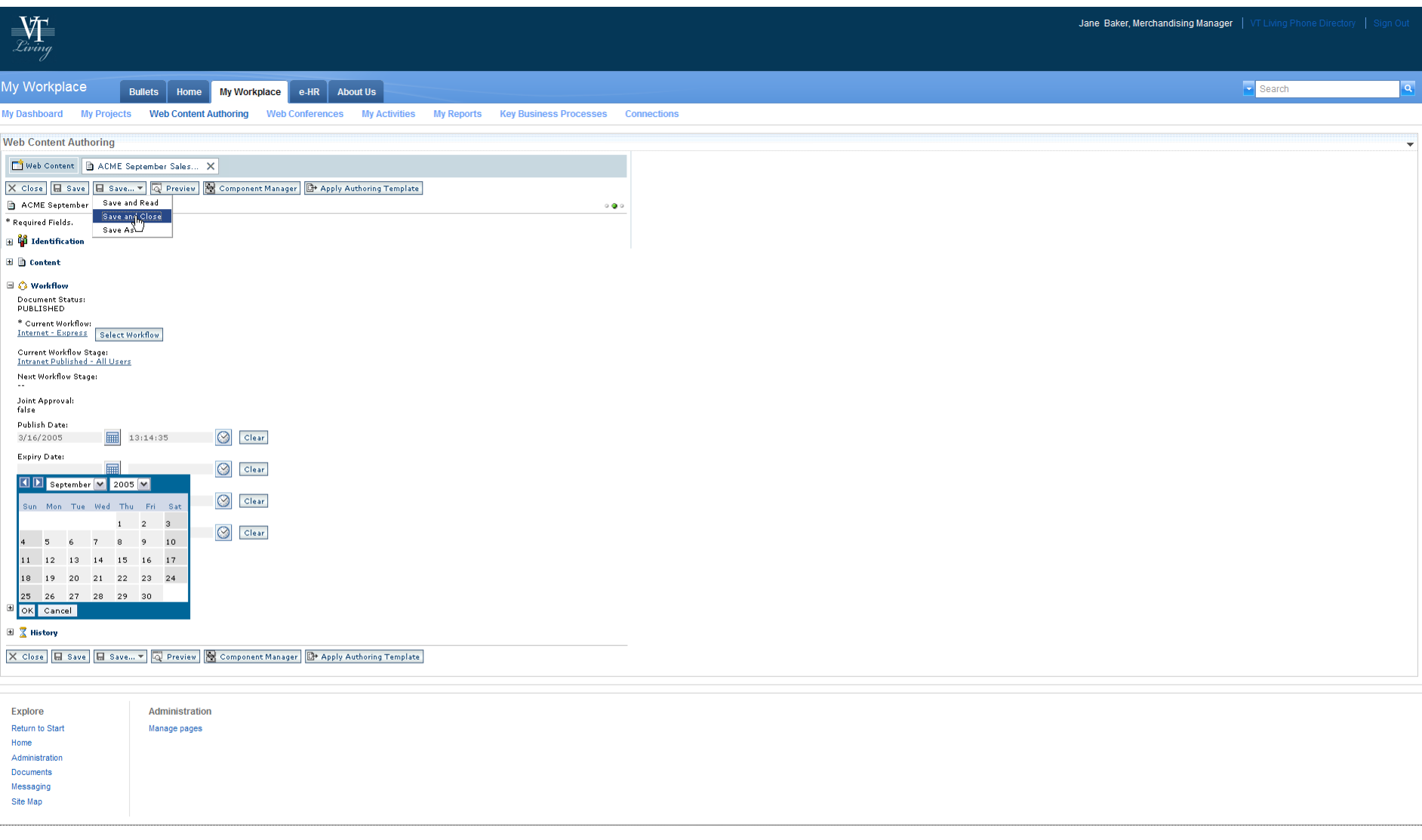